# **AIPHONE**

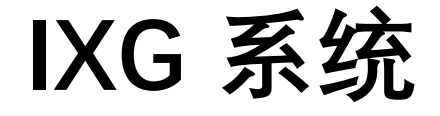

室内分**机** 室内分机 (助听支持功能) **IXG-2C7 IXG-2C7-L** 

# 操作手册

软件版本 2.03 或更高版本

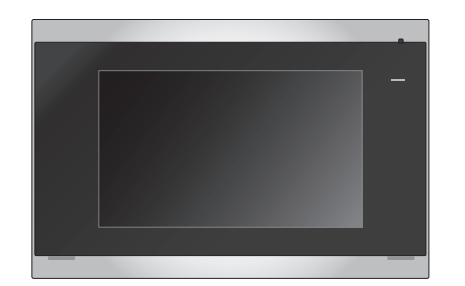

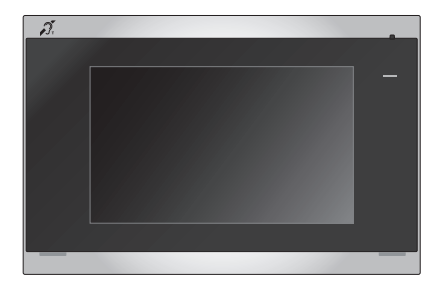

IXG-2C7 IXG-2C7-L

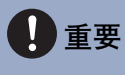

- •请务必先阅读本文档 (操作手册) 以正确使用产品。
- 本手册中使用的插图和图片可能与实物有所不同。

## <span id="page-1-1"></span><span id="page-1-0"></span>文献信息

下列符号标记了有关正确操作和注意事项的重要信息。

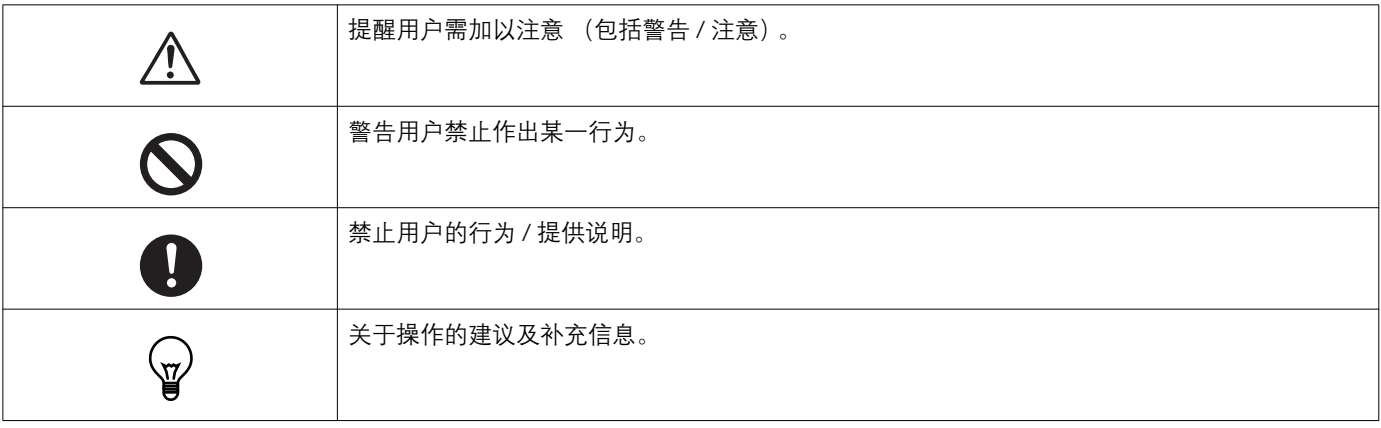

• 用 [XXXX] 表示站台和电脑屏幕上显示的术语和按钮名称。

• 参考页面将以"标题 (→第 XX 页) "表示。

• 在本文档中, 视频门户站台和无摄像机的门户站台被统称为"门户站台"。

### <span id="page-2-1"></span><span id="page-2-0"></span>注意事项

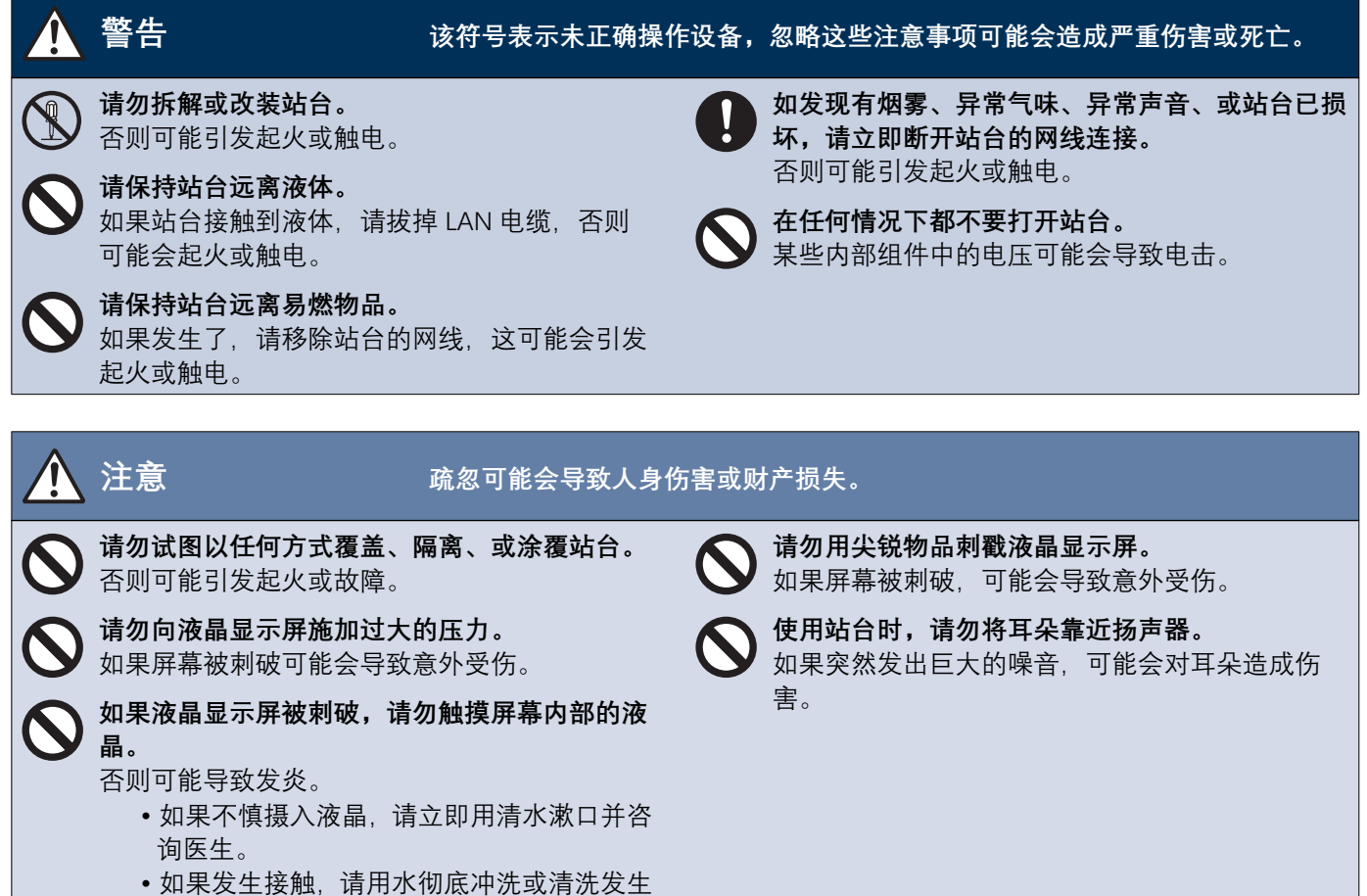

接触的区域并咨询医生。

### <span id="page-3-0"></span>操作注意事项

#### **墂㭃**

- 使本机器与收音机或电视机保持 1 米以上距离。
- •请保持站台与无线路由器或无线电话等无线设备之间的距离至少 20 厘米。这些设备可能会导致图像或声音失真。
- •请在距离本站台不超过 30 厘米的范围内通话,如果您站得太远,对方可能很难听到通话。
- 为防止因存储在设备中的特定信息外泄而导致意外事故的发生,客户有责任在废弃、转让或退还设备时删除存储在设备中的设 置、录像录音以及其他信息。请联系管理员或物业公司以删除信息。
- •在本系统中使用门铃或其他非 Aiphone 品牌的设备时,请根据制造商和销售商提供的规格和保修内容进行使用。
- •请勿在阳光直射下安装本站台,如有需要,请保护站台免受阳光直射,否则可能难以看到屏幕。

#### 注意

- 对于由本产品的内容和规格导致的一切损害, Aiphone 概不负责。
- 对于由本产品的故障、缺陷或误用而导致的一切损害, Aiphone 概不负责。
- 本站台在停电时无法使用。
- •当本站台在有商用无线设备 (如无线电收发器或移动电话) 的区域使用时, 可能会导致故障。
- 本站台仅限在室内使用。
- 本站台不具备保护生命或财产的功用。对于任何由此造成的严重事故、灾难事故或身体伤害,Aiphone 概不承担责任。
- 液晶面板上会有一小部分图像元素始终点亮或根本不亮,您应对此不可避免的事实提前注意,不能将之视为机器故障。
- 装置主体可能会略微发热, 但这并不是故障。
- •免提通话是一种在发射器和接收器之间自动切换的方法,以便两者中更响亮者获得优先权,使其能够被两者中更安静者听到。如 果周围区域很响,通话可能会中断,从而难以作出响应。
- ●通话期间,当您在对方诵话结束前讲话时,您的声音可能不会清晰传出。当您等待对方通话结束之后再讲话,通话将顺利讲行。
- •降噪功能可能会确定某些音调是噪音并且切断那些音调的传输,这并不是故障。
- ●照在门户站台上的暖色光可能会改变屏幕上图像的色调。
- •如果光线进入摄像头,液晶显示屏的亮度可能会闪烁不定,同时摄像头的拍摄对象可能会因背光而变暗,这并不是故障。
- •当安装在墙上时,站台的顶部可能会变暗。这并不表示出现了故障。
- ▪如果显示条纹图案或其他精细图案。背景或颜色可能与实际图像有所不同。这并不是故障。
- ▪如果来自 LED 灯、荧光灯等光源的光线进入视频门禁站或其他产品的摄像头。则液晶显示屏上可能会出现黑色条纹。屏幕可能 会闪烁。或者颜色可能会改变。这并不是故障。
- •如果室外温度急剧下降 (例如下雨后),则可能会因为视频门户站台、门口主机或网络摄像机内部与外界的温差而起雾,导致 图像模糊,但这并不是故障,温差消失后即可恢复原状。
- Aiphone 对已保存信息的损坏 (比如,更改或删除已保存信息)不承担任何责任。请事先意识到这一点。
- ●如果诵讯变得拥塞或者系统中的多个视频门户站台发出呼叫。则音频可能会出现丢失、延迟的现象或无法正常运行。
- 对于由于网络设备故障、互联网服务或线路或通信系统中断等 AIPHONE 责任以外的任何原因导致的延迟、服务中断或诵信系统 中的错误 / 损失所造成的任何及所有损害, AIPHONE 不承担任何责任。
- 对于由于客户 PIN 码或其他传输信息在通过互联网的通信路径上遭受拦截、未经授权的访问或其他原因而发生泄露所导致的任 何损害, Aiphone 不承担任何责任。
- 可供使用的功能和服务取决于已装入系统的规格。

#### 注意

- 本手册中使用的插图可能与实际物品不符。
- 使用荧光灯可以周期性地改变屏幕的颜色 (色滚动), 这并不是故障。
- 产品电源断开 (例如发生停电) 时, 站台中所显示的日期和时间将还原为初始设置。
- 此设备仅适合安装在墙上, 不能在桌子上使用。
- 在更新系统设置时, 您可能无法操作站台。
- 将助听器设置为 T 模式并靠近装置时,根据安装环境的不同,内部通话系统可能会受到电波干扰等的影响。
- 如果呼叫目的地位于容易产生回音的场所,您的声音和周围的杂音则可能会产生回音,并在进行呼叫时被对方站台听到。该问 题可通过调整您所使用的站台扩音器的音量或对方站台的接收音量得到改善。

### **目录**

# **目录**

### 1 注意事项

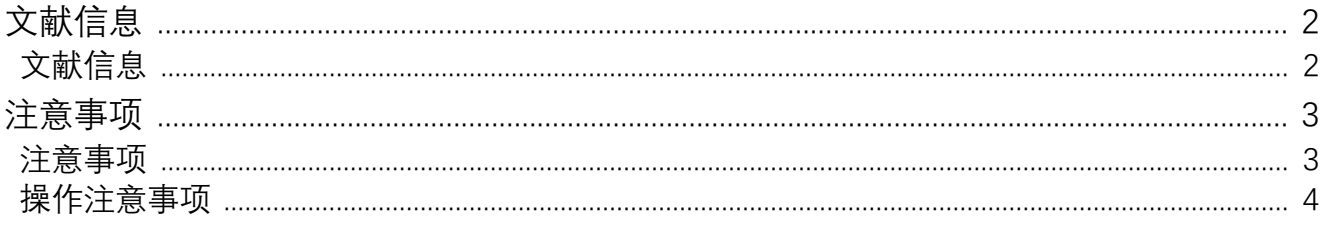

### 2 使用前

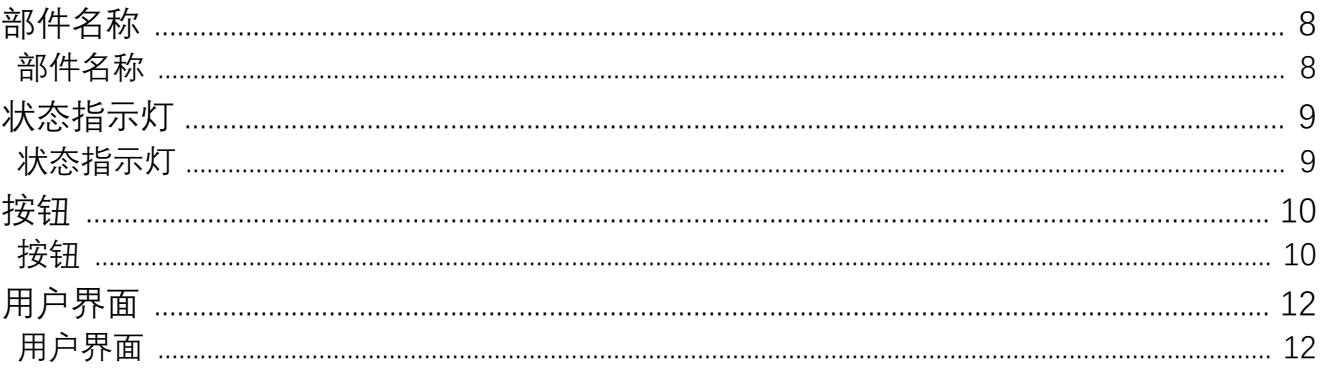

### 3 如何使用

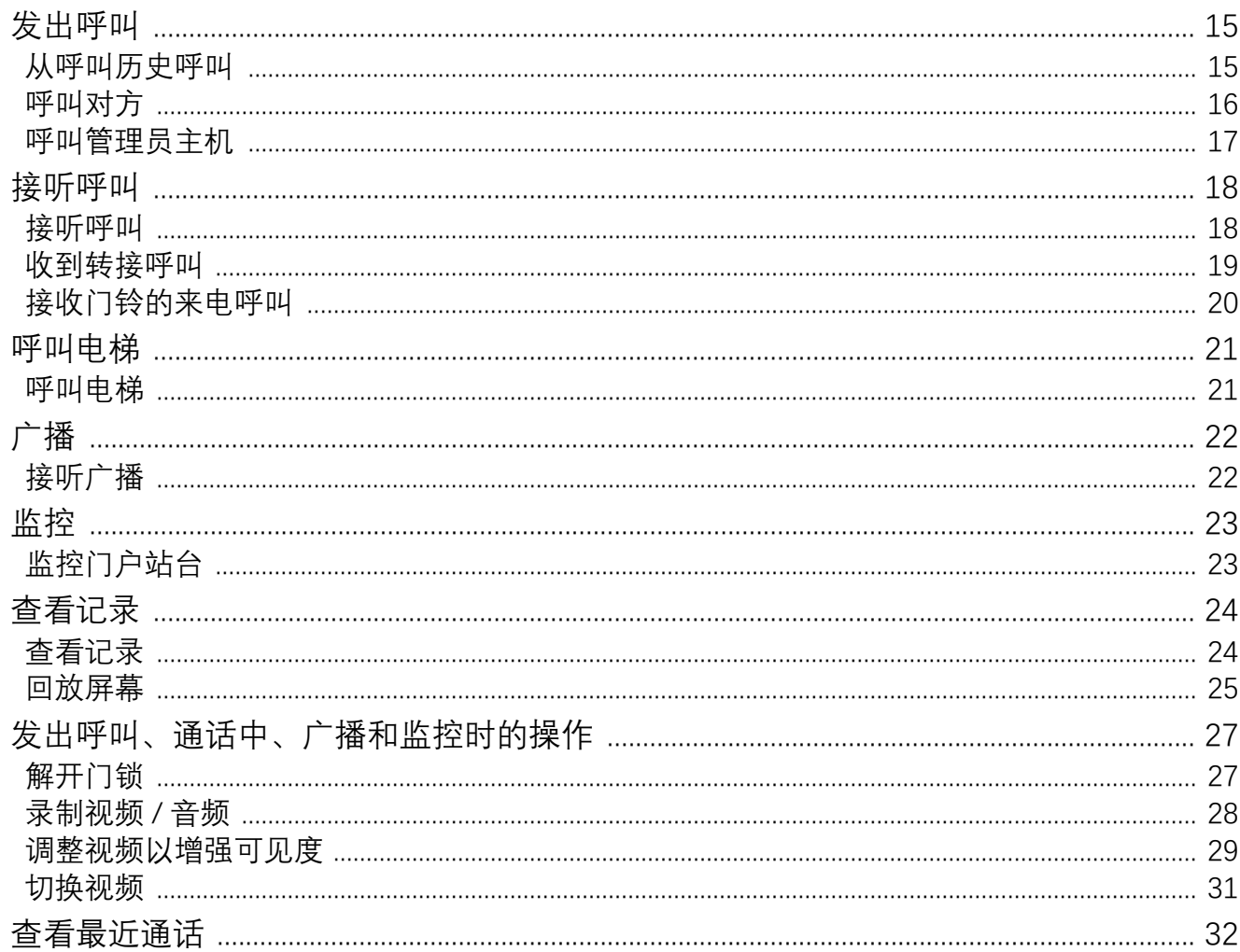

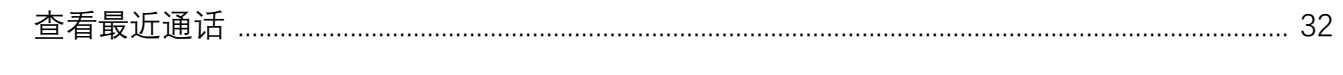

### 4 设置与调整

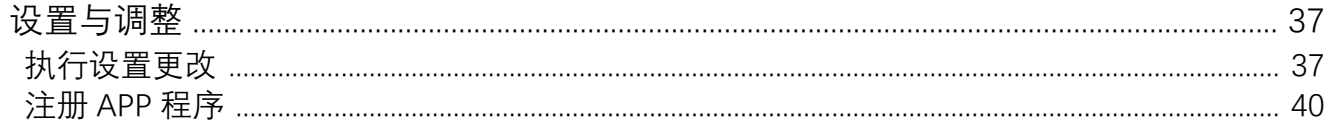

### 5 其他

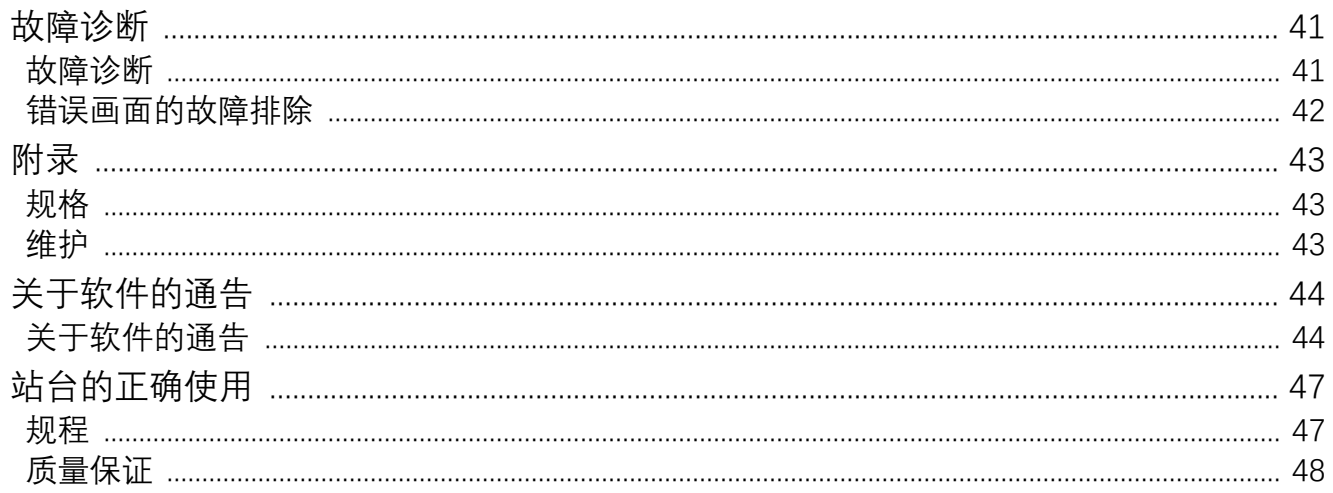

### <span id="page-7-1"></span><span id="page-7-0"></span>部件名称

### **室内分机 IXG-2C7 和 IXG-2C7-L (兼容助听器)**

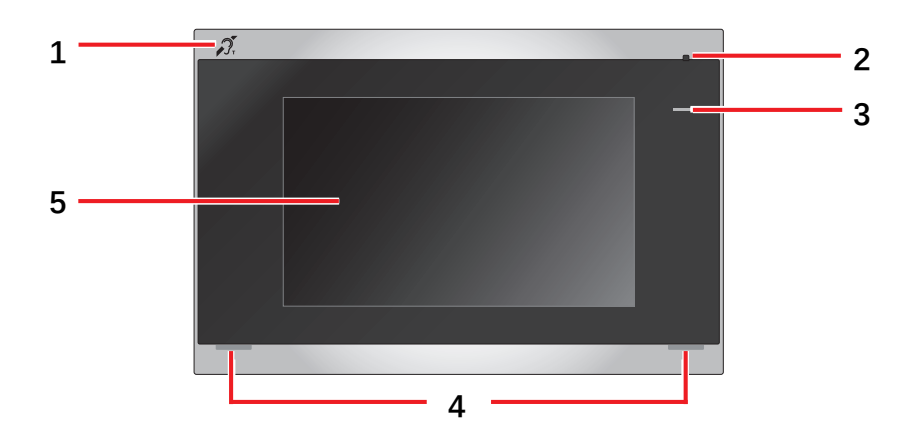

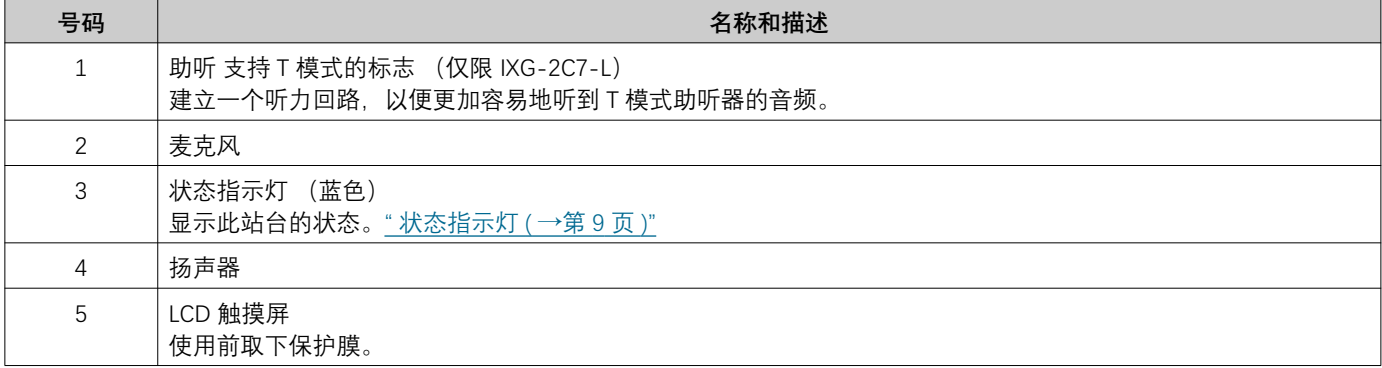

# <span id="page-8-1"></span><span id="page-8-0"></span>**状态指示灯**

<span id="page-8-3"></span>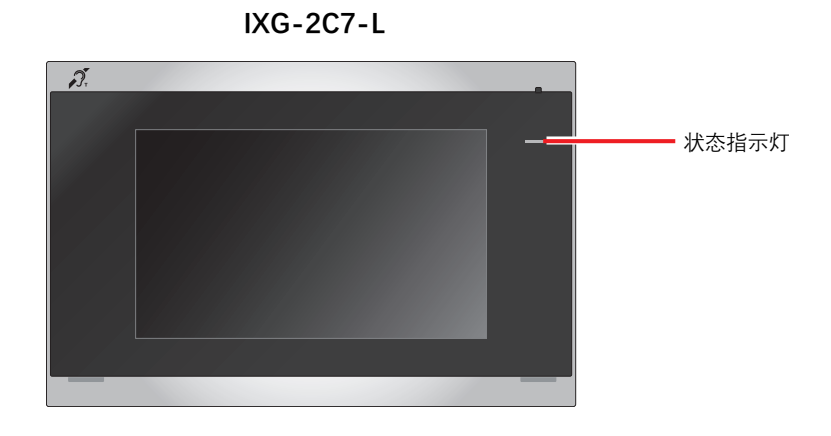

### ☀ 亮起, □: 熄灭

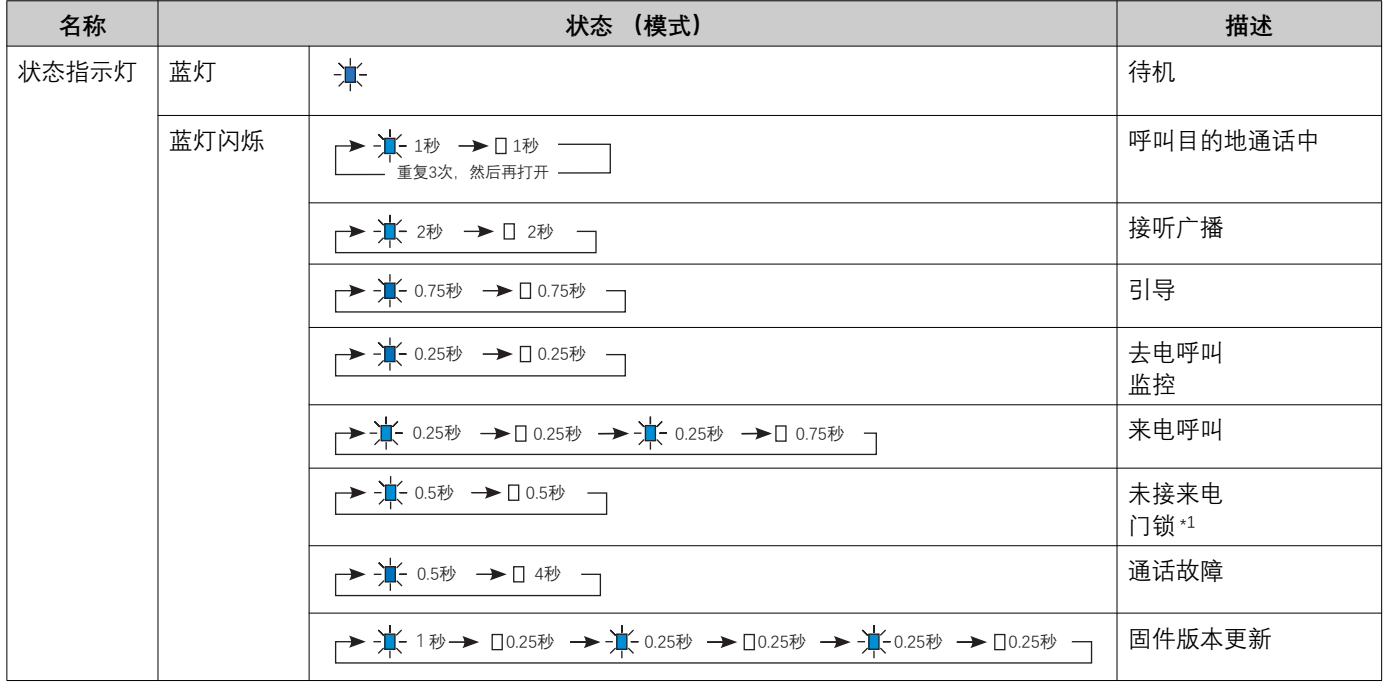

<span id="page-8-2"></span>\*1 如门锁超时设定为 3 秒或更短时间, 则会以 3 秒间隔闪烁。

<span id="page-9-1"></span><span id="page-9-0"></span>按钮

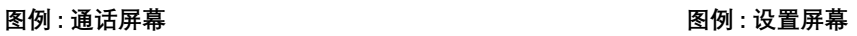

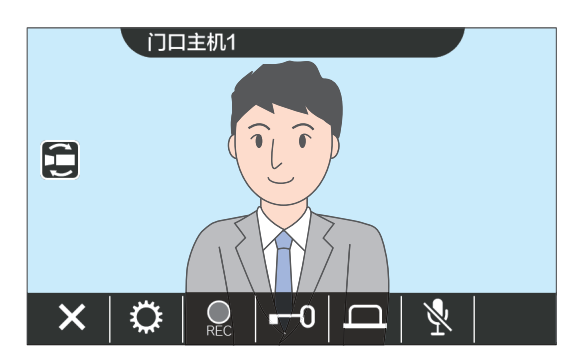

<span id="page-9-2"></span>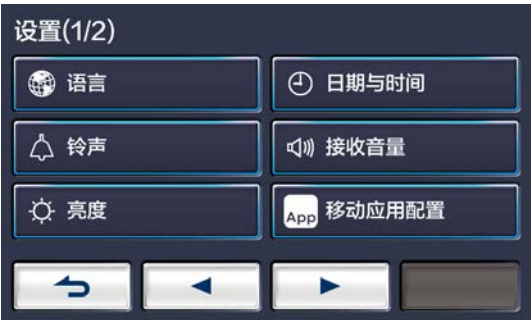

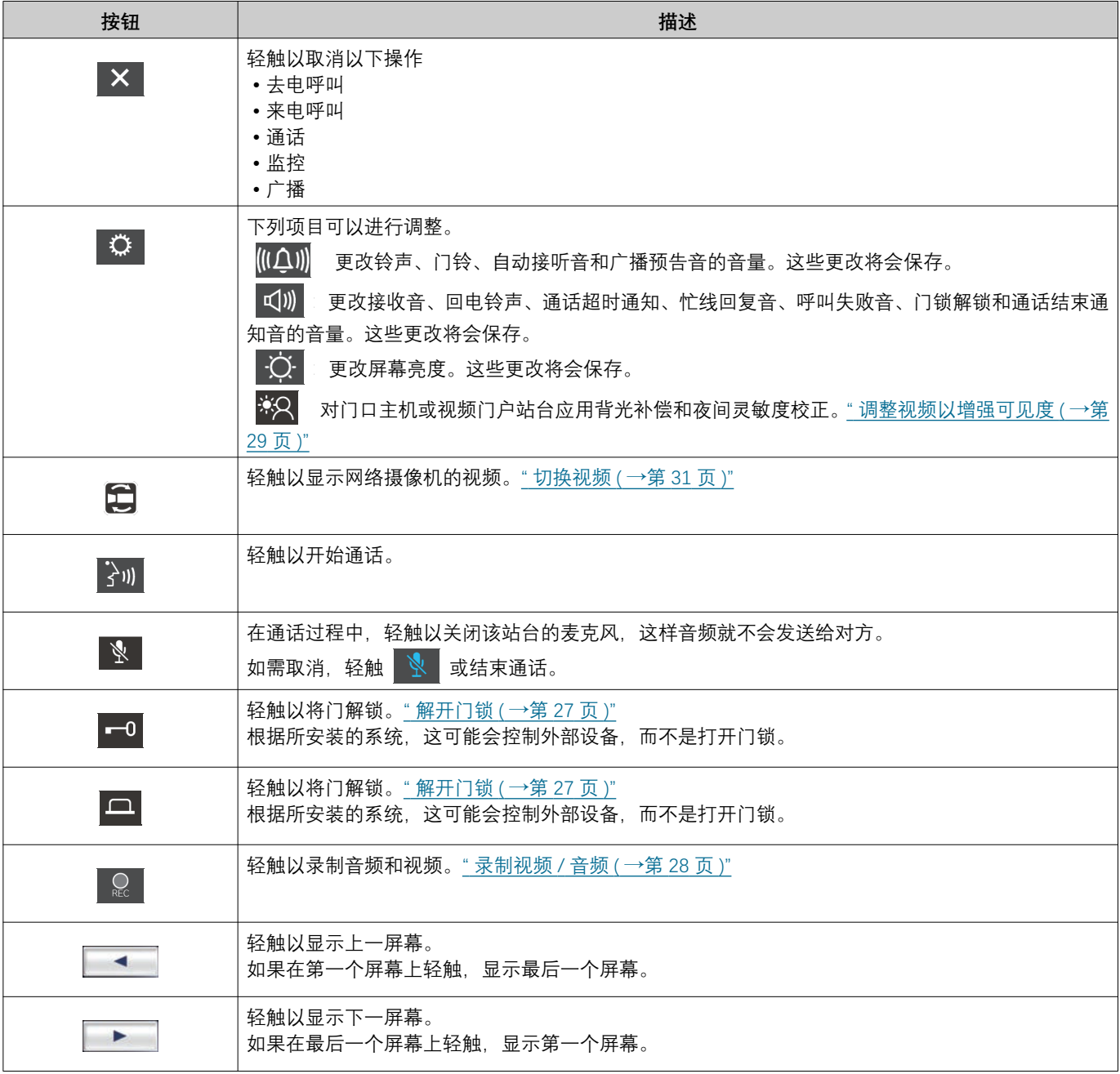

# 2 使用前<br>2 使用前

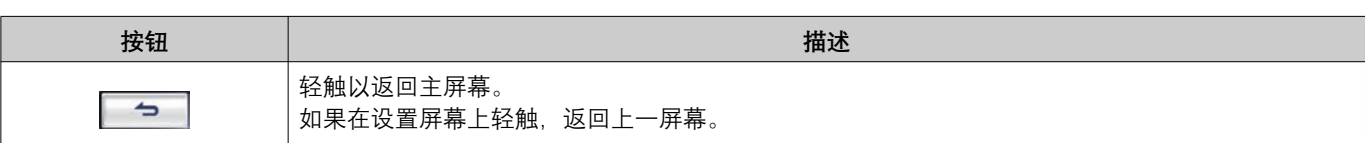

● 按钮显示根据所安装的系统而异。

# <span id="page-11-1"></span><span id="page-11-0"></span>**用户界面**

显示的画面因设置而异。 在待机模式中,LCD 显示器处于关闭状态。

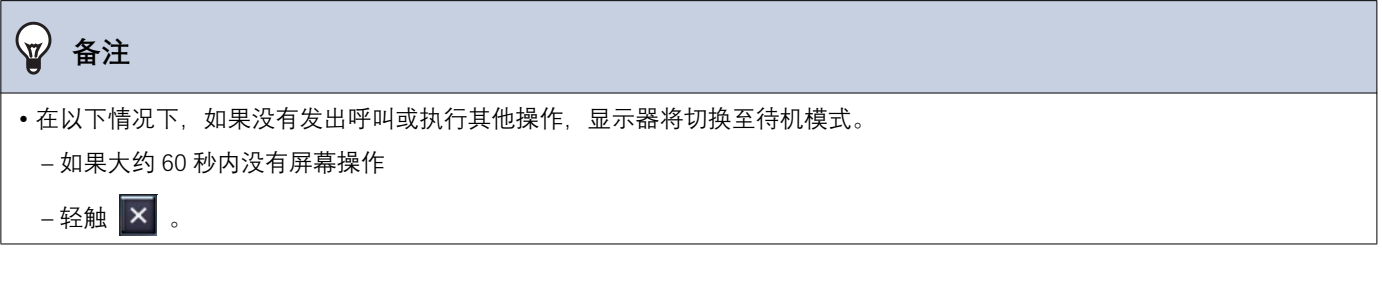

### 主屏幕

在下列情形中显示主屏幕。

- 当站台处于待机模式时, 轻触 LCD 触摸屏。
- 接到门铃的来电呼叫

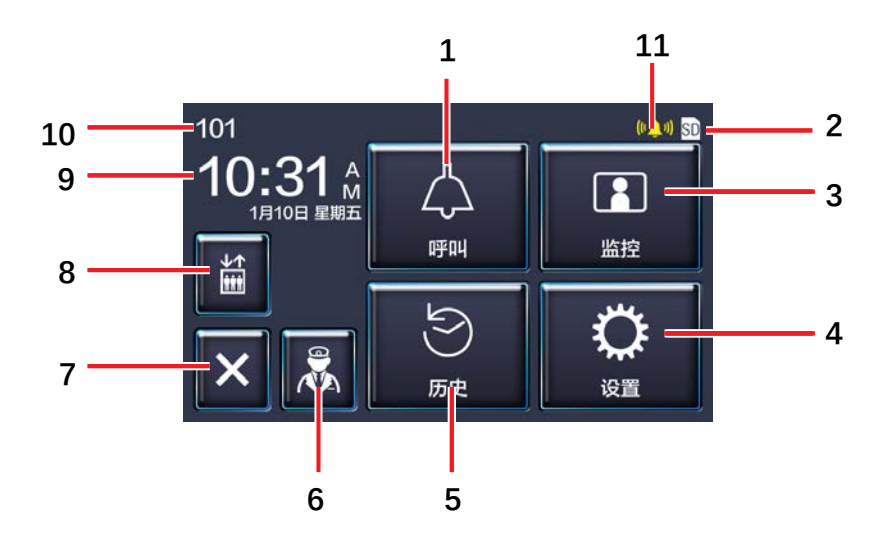

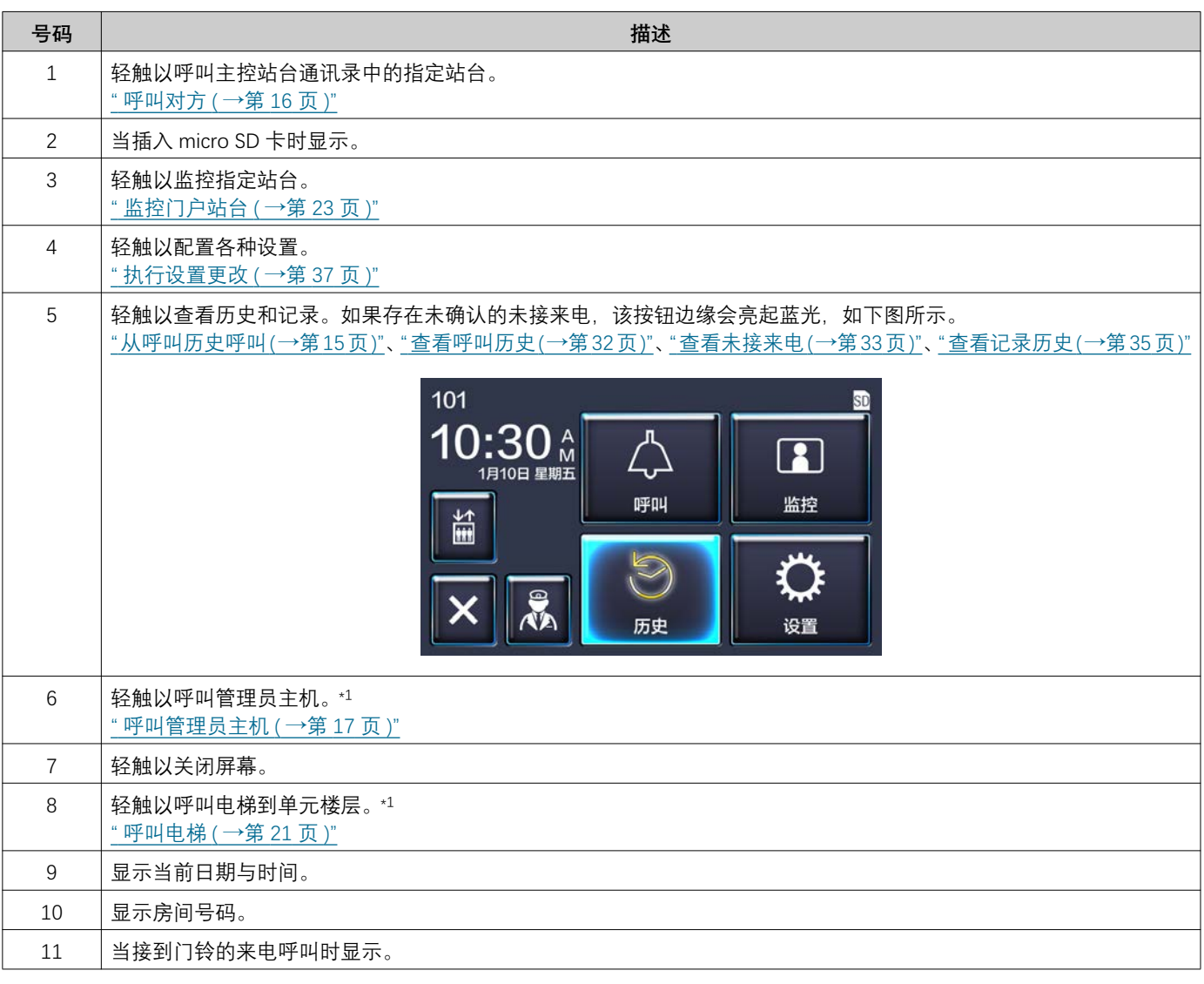

<span id="page-12-0"></span>\*1 可能不会显示,具体视乎设置而定。

### <span id="page-13-0"></span>**操作画面**

当开始与对方进行通话时,会显示如下屏幕。

图例: 通话屏幕

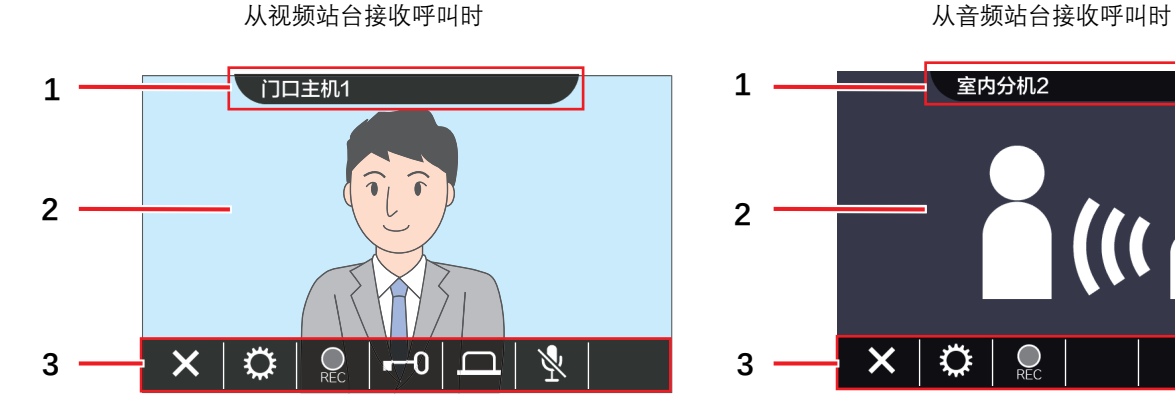

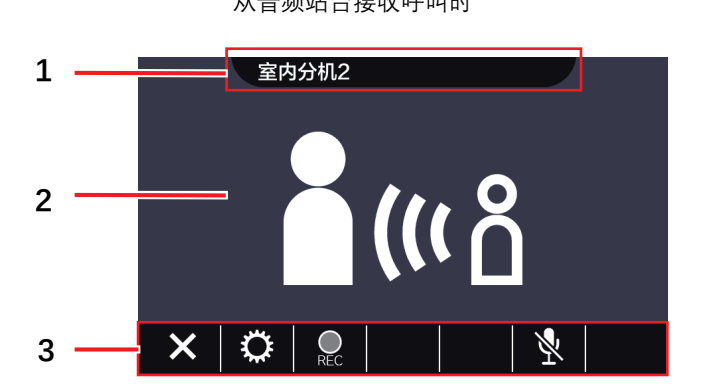

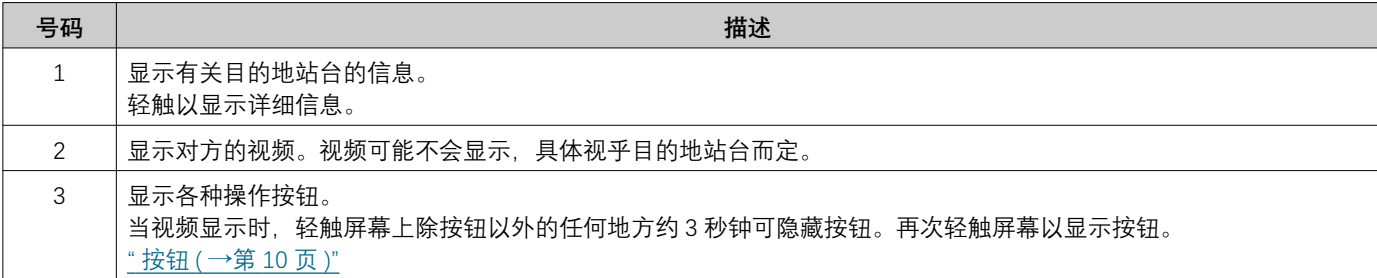

## <span id="page-14-2"></span><span id="page-14-1"></span><span id="page-14-0"></span>从呼叫历史呼叫

如果在来电时没有应答,来电呼叫历史将作为未接来电保存。 如果存在未接来电, [历史] 按钮的边缘会亮起蓝光。 如果其他站台有应答,按钮边缘不会亮起蓝光。 如果呼叫不是来自门口主机或门户站台,请从历史记录中发出呼叫。

1. 轻触主屏幕上的 [历史]。

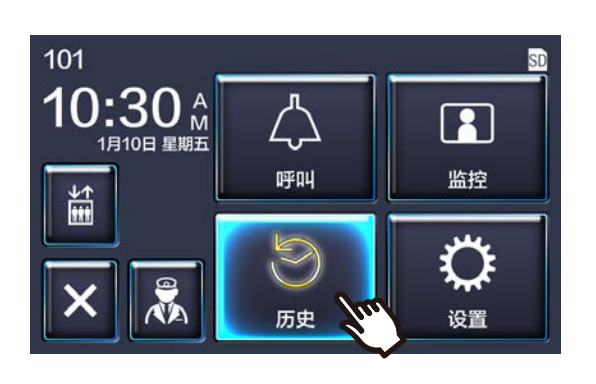

 $2.$  轻触 【 <del>】</del> 】

• 此时会显示未接来电屏幕。

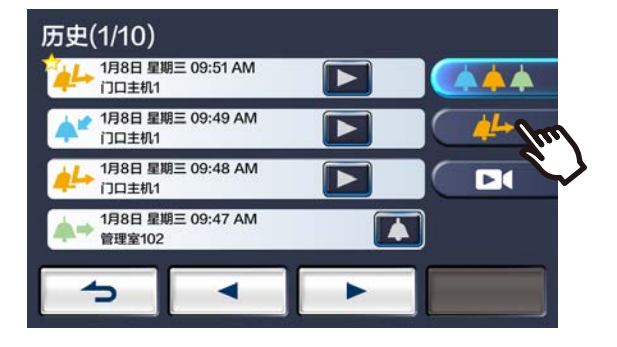

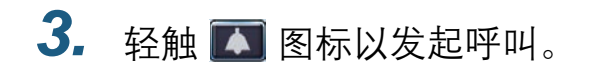

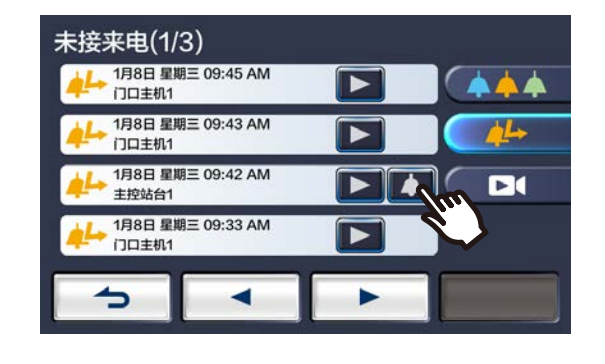

4. 当对方应答时开始讲话。

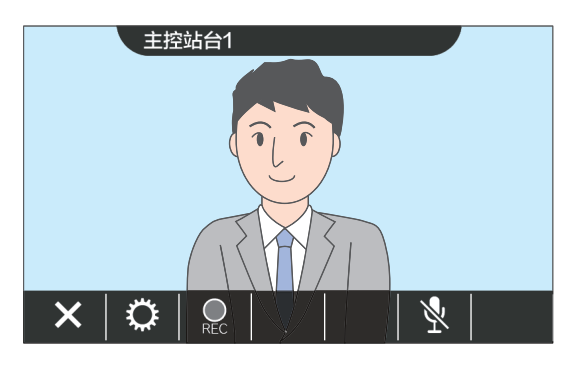

- 有关呼叫期间可以执行的操作, 请参考"按钮(→ 第10页)"。
- 5. 轻触 × 以结束通话。

#### $\langle \mathbb{Z} \rangle$ 备注

- 呼叫超时根据设置而异。
- 进行去电呼叫或通话期间, 如果收到来自另一站台更高优先 级的广播,去电呼叫或通话将中断,站台将切换至该广播。
- 如果通话持续约三分钟, 该通话将自动结束。结束前约 10 秒 钟将会播放通知音。
- •站台上无法延长呼叫时长。如果该通话在目的地站台上延 长, 通话时长将延长约 10 分钟。
- 呯叫优先级为"正常。"

# <span id="page-15-1"></span><span id="page-15-0"></span>呼叫对方

使用呼叫按钮向下列其中一个单元或站台发出呼叫。

- 管理员主机
- 公共区
- 商业单元
- 在同一单元中注册的另一个室内分机。
- 在同一单元中注册的移动应用。

如果在同一住宇单兂內涪ೂ…巫么令祢祢有已注册的移动应用发出呼叫。它今与第一个应答的移动应用 通话。

1. 轻触主屏幕上的 [呼叫]。

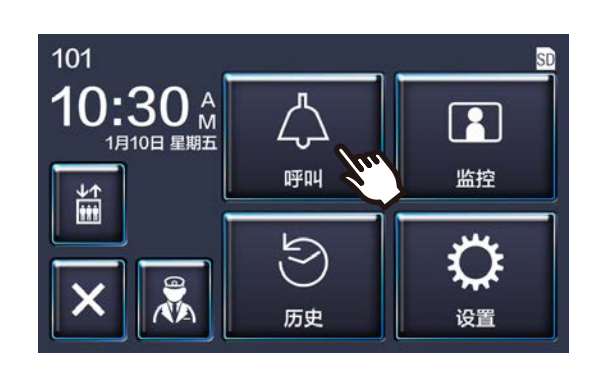

- 2. 经触呼叫目的地。
	- 此时会向所选方发出呼叫。

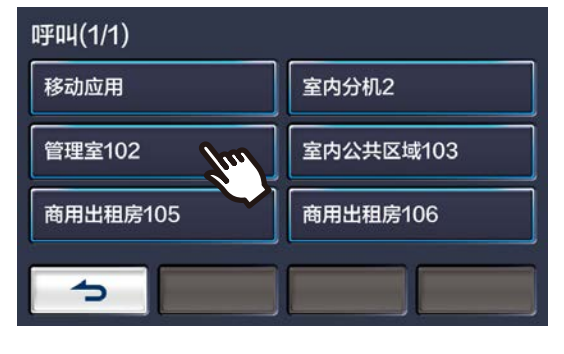

• 听到回电铃声。

3. 当对方应答时开始讲话。

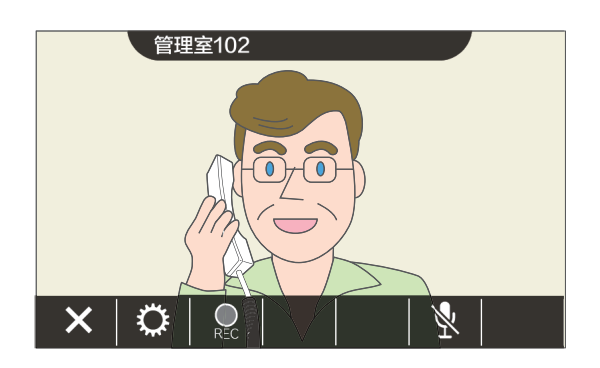

- 视频可能不会显示,具体视乎目的地站台而定。 此时会显示章节"操作画面(→第14页)"中的"从 音频站台接收呼叫时"屏幕内容。
- 有关呼叫期间可以执行的操作, 请参考"按钮(→ 第10页)"。

#### $\mathbb{Z}$ 备注

- 呼叫超时根据设置而异。
- 讲行去电呼叫或通话期间, 如果收到来自另一站台更高优先 级的广播、去电呼叫或通话将中断、站台将切换至该广播。
- 如果通话持续约三分钟, 该通话将自动结束。结束前约 10 秒 钟将会播放通知音。
- ●站台上无法延长呼叫时长。如果该通话在目的地站台上延 长。诵话时长将延长约 10 分钟。
- 呼叫优先级为"正常。"

<sup>4.</sup> 轻触 × 以结束通话。

# <span id="page-16-1"></span>*3* **⢃ṖẀ䐩** ⋐⍻⋪

# <span id="page-16-0"></span>呼叫管理员主机

可以使用管理员按钮呼叫已注册的管理员主机。

■ る 可能不会显示, 具体根据此站台设置而定。在这种情况下, 该功能无法使用。

1. 轻触主屏幕上的<mark>风</mark>。

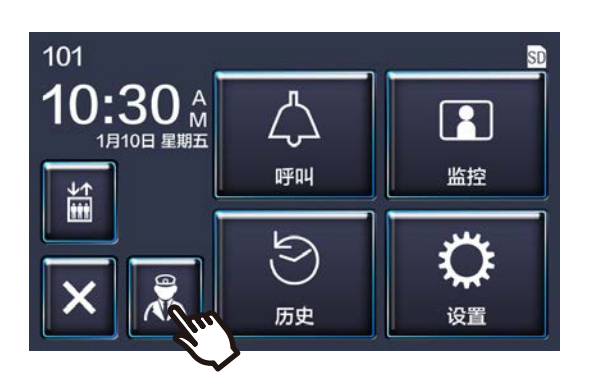

- 此时将播放回电铃声。
- 2. 与对方通话。

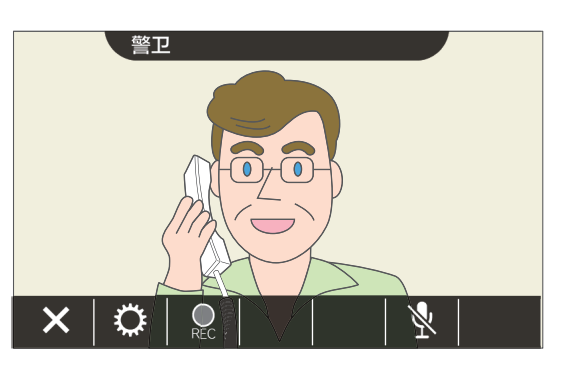

• 有关呼叫期间可以执行的操作, 请参考"按钮(→ 第10页)"。

### 3. 轻触 × 以结束通话。

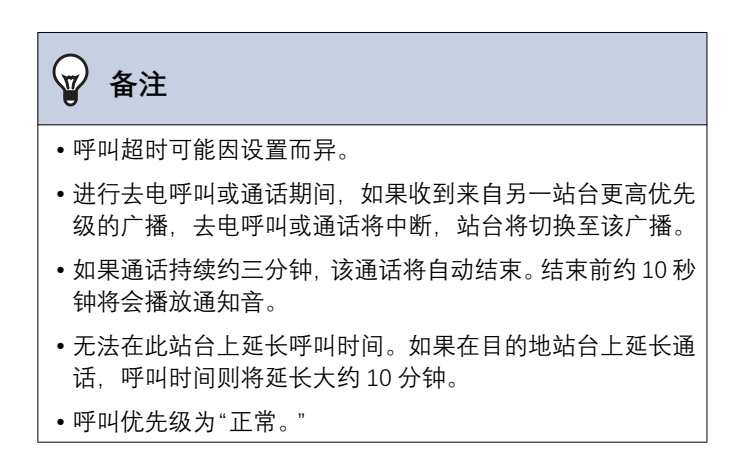

# **3** 如何使用 2. 2. 2. 2. 2. 2. 接听呼叫

# <span id="page-17-1"></span><span id="page-17-0"></span>**接听呼叫**

当有来电呼叫时,状态指示灯闪烁,铃声响起。 此时会显示目的地站台的视频,并能够接听呼叫进行通话。 当存在同一住宅单元中其他室内分机的来电呼叫时, 将会播放自动接听音, 并自动启动通话。

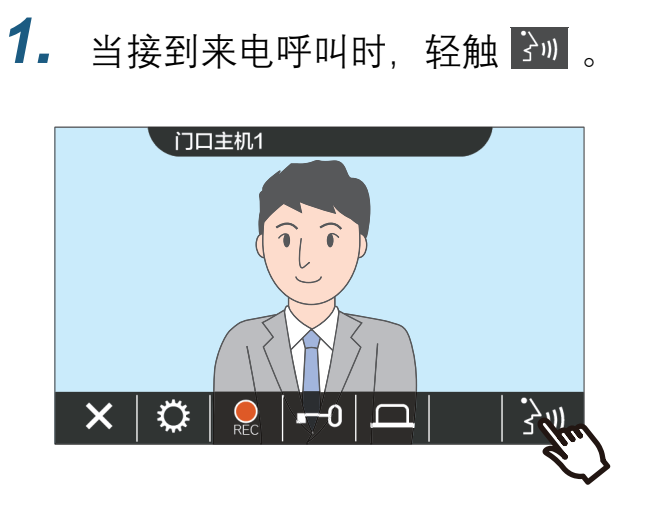

- 视频可能不会显示, 具体视乎目的地站台而定。 此时会显示章节"操作画面(→第14页)"中的"从 音频站台接收呼叫时"屏幕内容。
- 有关在接收来电呼叫时和呼叫期间可用的操 作, 请参考"按钮 (→第10页)"。

#### $\langle \nabla \rangle$ 备注

- 铃声可能不会播放, 具体视设置而定。
- 来电呼叫时,如果收到来自另一站台更高优先级的广播或呼 叫, 来电呼叫将中断并且站台将切换至更高优先级的广播或 呼叫。
- 通话期间, 如果收到来自另一站台更高优先级的广播, 通话 将中断、站台将切换至广播。
- 如果通话持续约三分钟, 该通话将自动结束。结束前约 10 秒 钟将会播放通知音。
- 无法在此站台上延长呼叫时间。如果在目的地站台上延长通 话. 呼叫时间则将延长大约 10 分钟。
- •如果在来自门口主机的来电呼叫或通话过程中门锁被打开。 来电呯叫将在大约 10 秒后自动结束。
- 来电呼叫可能会被录音, 具体视乎所安装的系统而定。

### 2. 与对方通话。

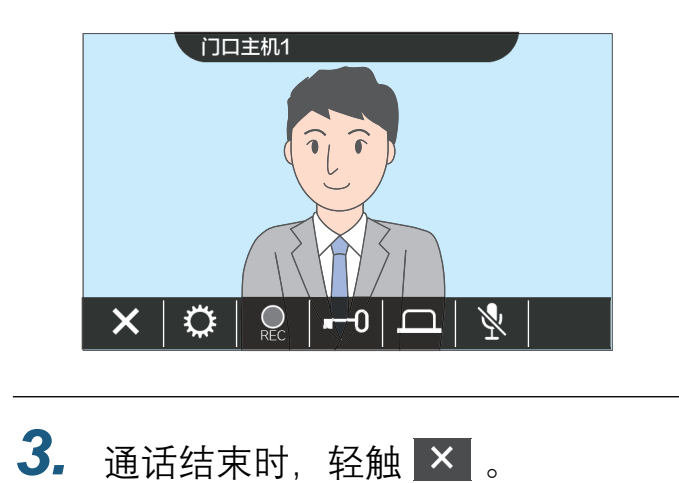

# <span id="page-18-0"></span>收到转接呼叫

此站台贝狲函来的呼叫。接收转呼时,状态指示灯闪烁。

1. 当接到转接站台的来电呼叫时, 轻 3. 触、

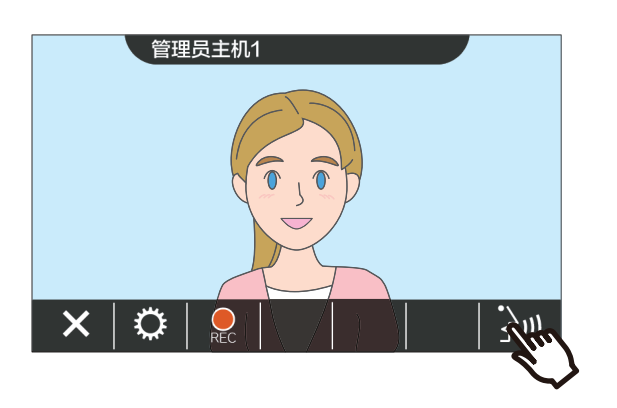

- 视频可能不会显示, 具体视乎目的地站台而定。 此时会显示章节"操作画面(→第14页)"中的"从 音频站台接收呼叫时"屏幕内容。
- 有关在接收来电呼叫时和呼叫期间可用的操 作. 请参考"按钮(→第10页)"。
- 2. 与转接站台通话。

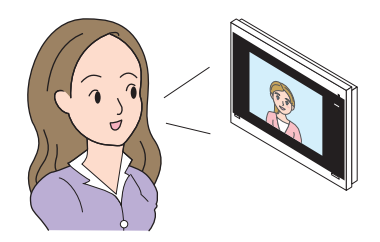

当转接站台挂断时, 呼叫被转接, 可开始与对方的通话。

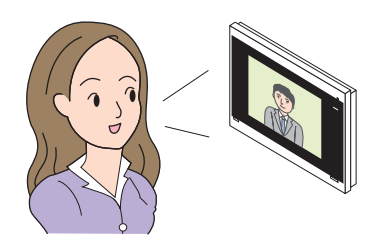

4. 轻触 × 以结束通话。

#### $\langle \mathbb{Z} \rangle$ **备注**

- 如果转接目的地在转接始发站台之前结束通话, 则将无法完 成转接。
- 如果超过预先在转接始发站台上设置的呼叫时间, 则将自动 结束通话。大约在通话结束10秒钟前, 将响起通知铃声。
- •站台上无法延长呼叫时长。如果该通话在目的地站台上延 长. 通话时长将延长约 10 分钟。
- 如果在与门口主机的通话过程中门锁被打开, 来电呼叫或通 话将在大约 10 秒后自动结束。
- 来电呼叫可能会被录音, 具体视乎所安装的系统而定。

# <span id="page-19-0"></span>接收门铃的来电呼叫

可以接收来自门铃的来电呼叫。

**当接收门铃的来电呼叫时…** 

系统会播放门铃铃声, 并且在屏幕右上角显示 |(●)

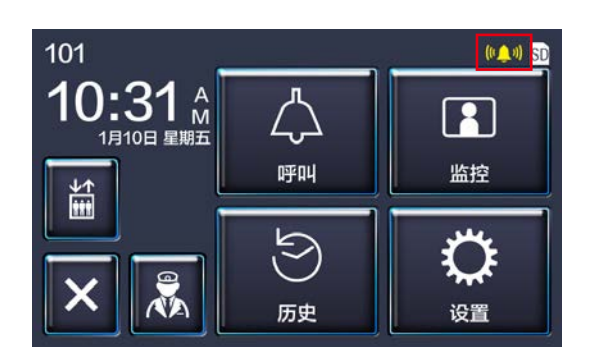

• 当门铃的来电呼叫结束时, 该图标随即消失。

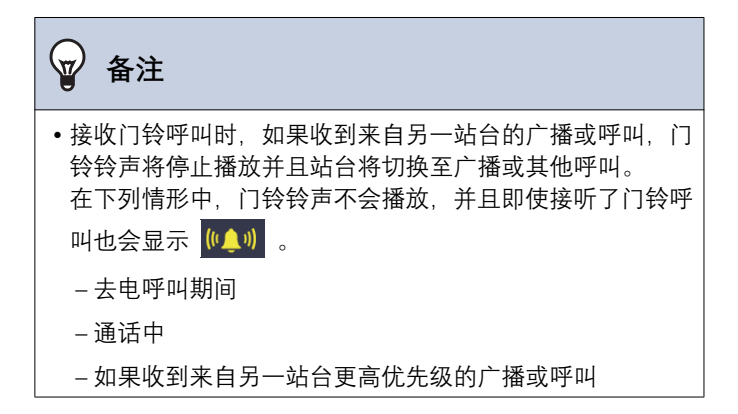

# <span id="page-20-1"></span><span id="page-20-0"></span>呼叫电梯

电梯可被呼叫至单元楼层。

 $\boxed{\frac{a}{n}}$ 可能不会显示, 具体根据此站台设置而定。在这种情况下, 该功能无法使用。

 $1.$  轻触主屏幕上的国。

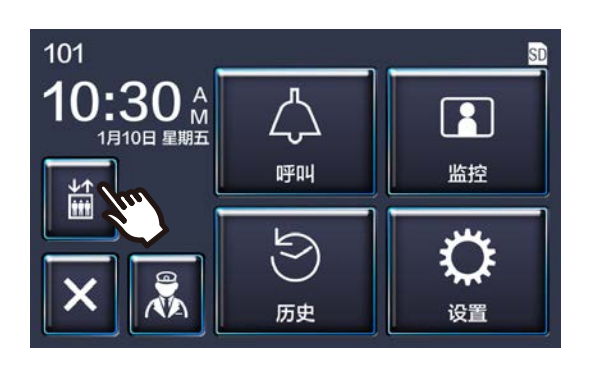

<span id="page-20-2"></span>

■ 变更为 ■ 大约3秒钟, 并且电梯会移至单 元楼层。

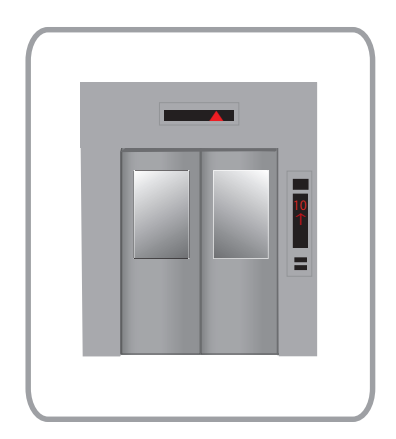

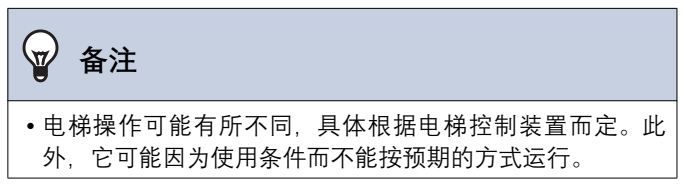

# **3** 如何使用 **southern controlled by the controlled by the controlled by the controlled by the controlled by the controlled by the controlled by the controlled by the controlled by the controlled by the controlled by the cont**

# <span id="page-21-1"></span><span id="page-21-0"></span>接听广播

来自下列位置的广播可以被收到。接收广播时, 状态指示灯闪烁。

- 管理员主机
- 公共区
- 商业单元

### **接听广播**

系统将会播放广播预告音,然后开始广播。

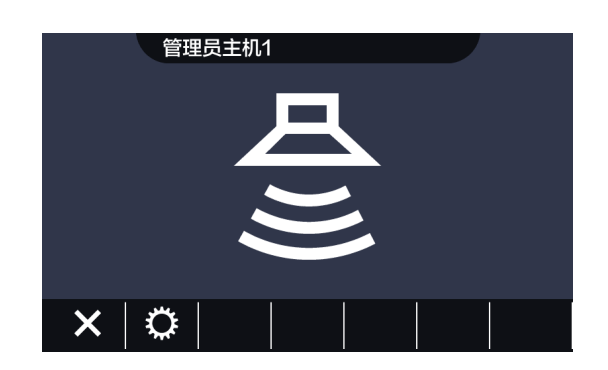

• 有关广播期间可用的操作, 请参考"按钮(→第10页)"。

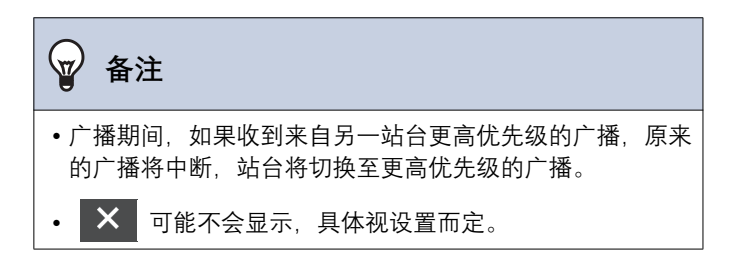

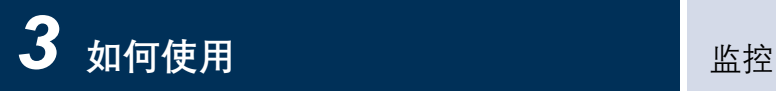

# <span id="page-22-2"></span><span id="page-22-1"></span><span id="page-22-0"></span>监控门户站台

可监控下列站台的视频和音频。

- • $\overline{1} \square$  主机
- 门户站台
- 网络摄像机

在音频站台上只会监控音频。

如果网络摄像机点还搞的相关的。则会从网络摄像机监控视频,从音频站台监控音频。

监控期间对方无法听到此站台的音频。然而,对方可能会通过通知音或闪烁的 LED 灯被告知他们正在被监视,具体视 目的地站台的设置而定。

如果目的地站台处于下列其中一种情形, 则可能无法执行监控。

- 去电呼叫期间
- 来电呼叫期间
- 接听广播
- 诵话中
- 设置为防止被监控
- 1. 轻触主屏幕上的 [监控]。

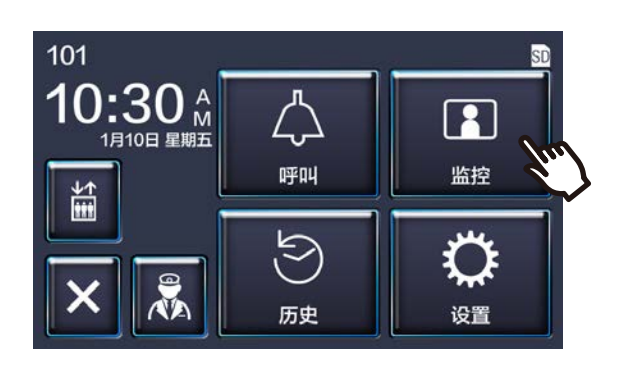

2. 选择要一个要监控的站台。

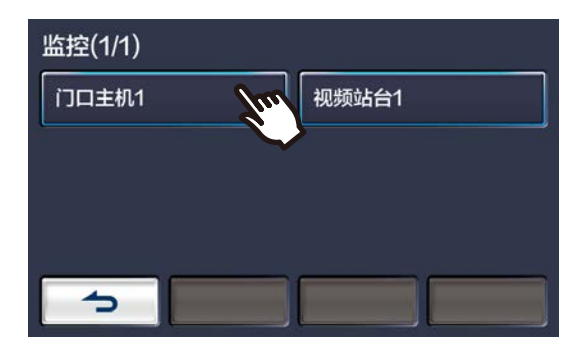

• 呼叫铃声将一直响至监控开始。

3. 查看视频和音频。

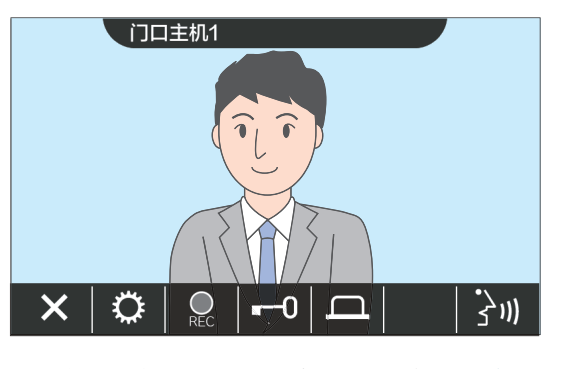

- 有关监控期间可用的操作, 请参考"按钮 ( 一第 10页)"。
- 4. 轻触 <mark>× 以结束监控。</mark>

#### **⠈㯩**

- 大约 60 秒后监控就会自动结束。 结束前约 10 秒钟将会播放 诵知音。
- •如果监控期间收到来自另一站台的广播或呼叫,监控将会结 束。
- 如果网络摄像机与对讲系统关联但没有拾音功能, 那么即使 显示了网络摄像机的视频, 从对讲系统接收的音频也将被录 制下来。
- 可能不会录制网络摄像机的视频, 具体根据图像大小而定。

### <span id="page-23-1"></span><span id="page-23-0"></span>查看记录

可从最近历史中选择要查看的视频 / 音频记录。

### 1. 轻触主屏幕上的 [历史]。

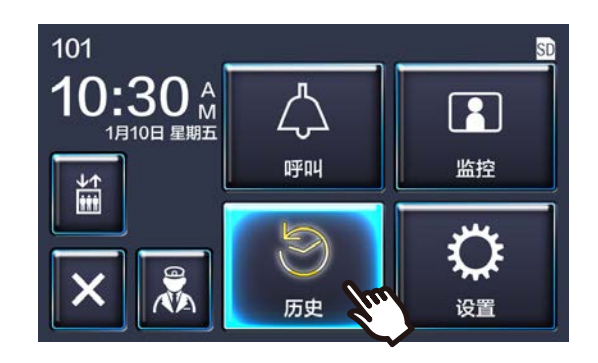

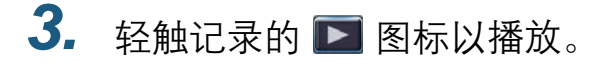

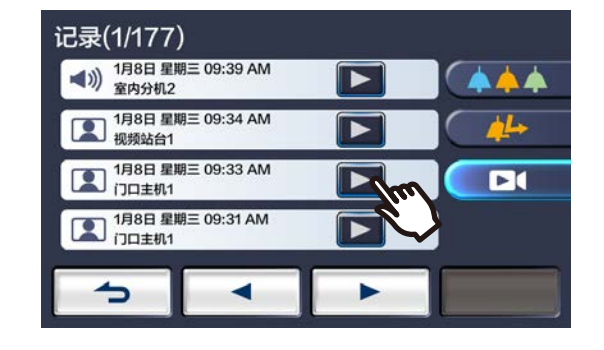

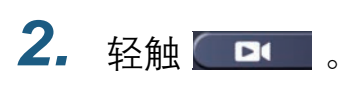

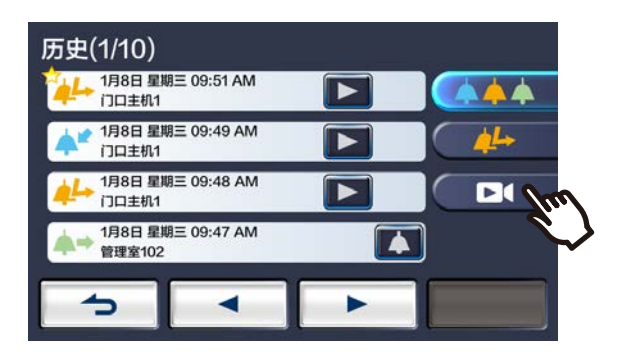

4. 查看视频和音频。

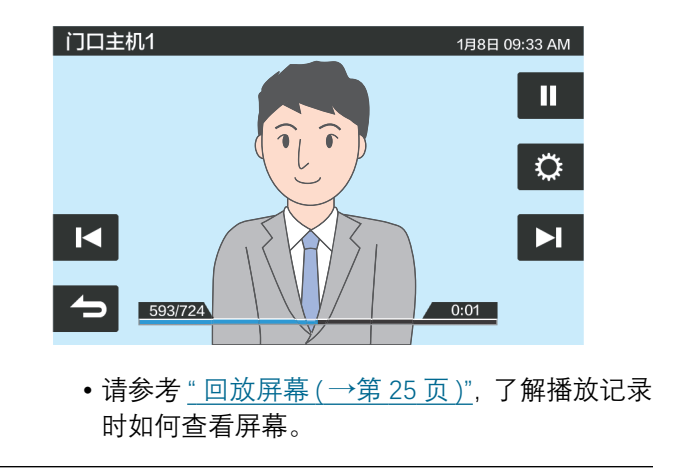

◆ 图标说明

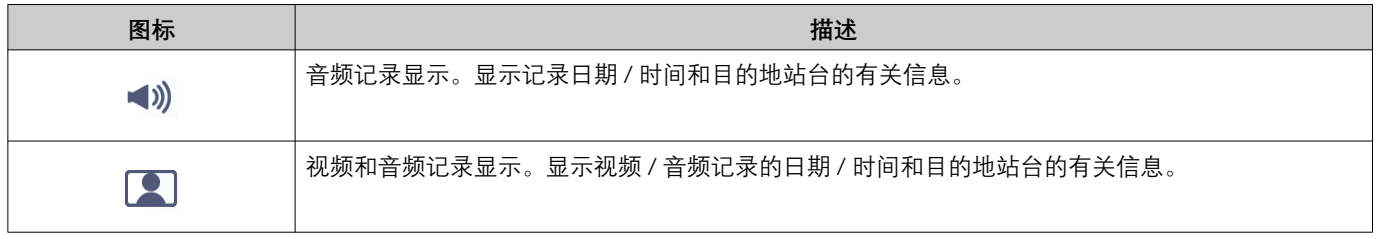

• 当视频显示时, 轻触屏幕上除按钮以外的任何地方约 3 秒钟可隐藏按钮。再次轻触屏幕以显示按钮。

● 该按钮显示视所安装的系统而异。

<span id="page-24-0"></span>**回放屏幕** 

播放视频 / 音频记录时

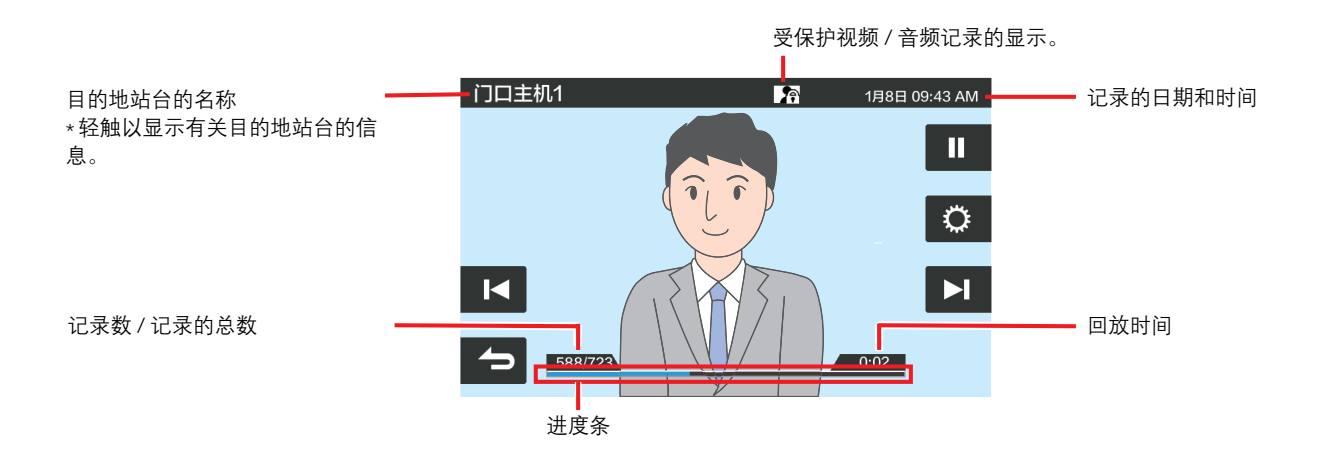

播放音频记录时

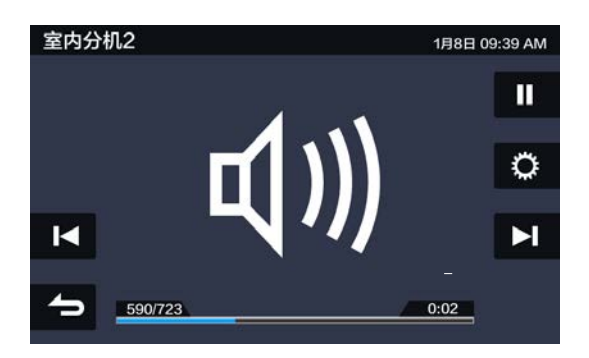

#### ◆ 按钮说明

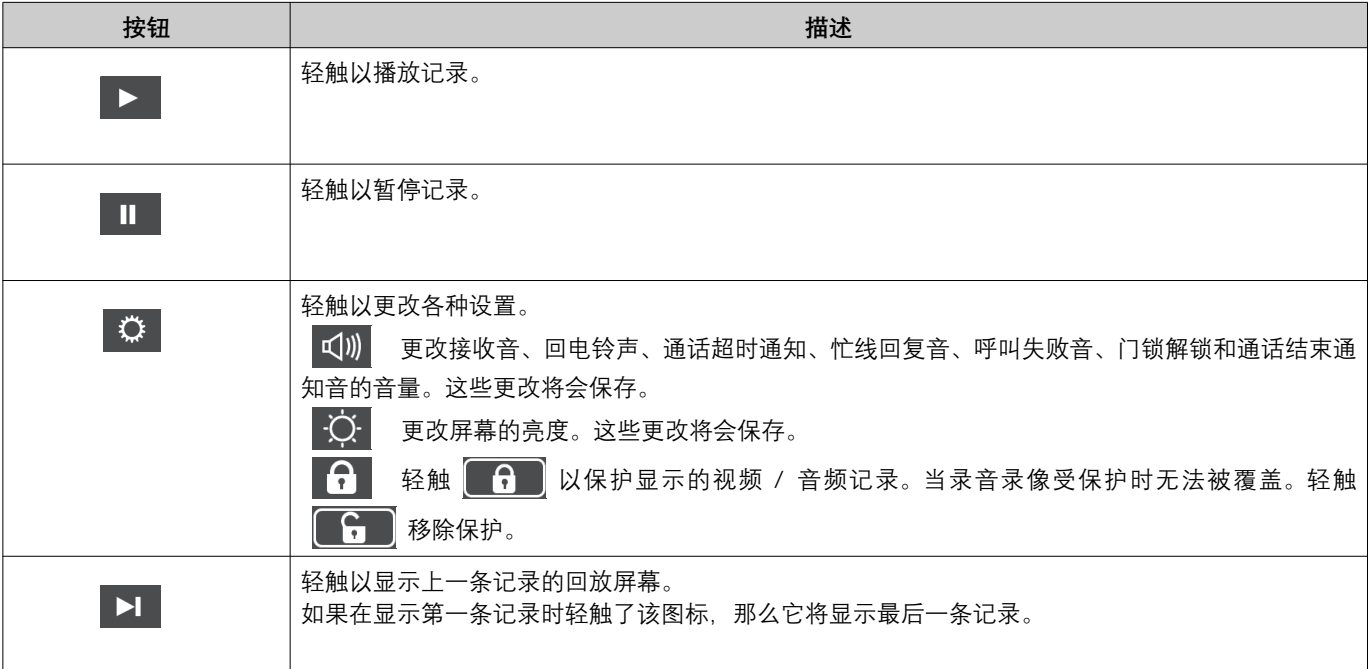

# *3* **⢃ṖẀ䐩** 㛤䘊媯⹔

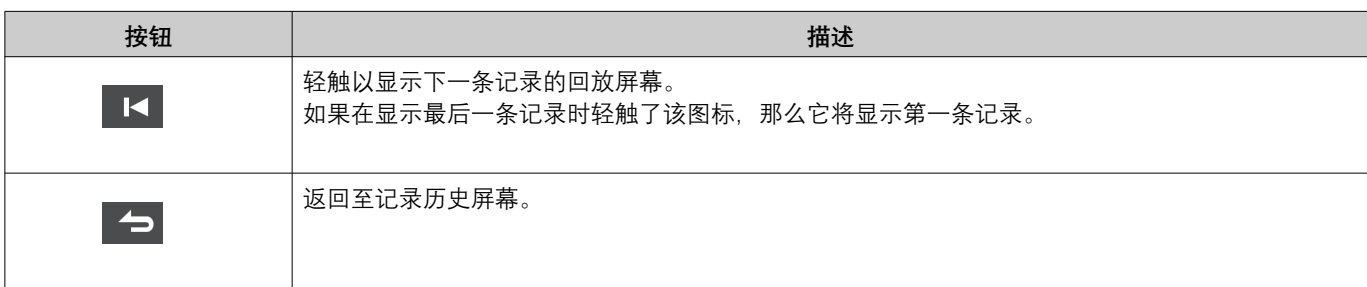

• 当视频显示时,轻触屏幕上除按钮以外的任何地方约 3 秒钟可隐藏按钮。再次轻触屏幕以显示按钮。

• 该按钮显示视所安装的系统而异。

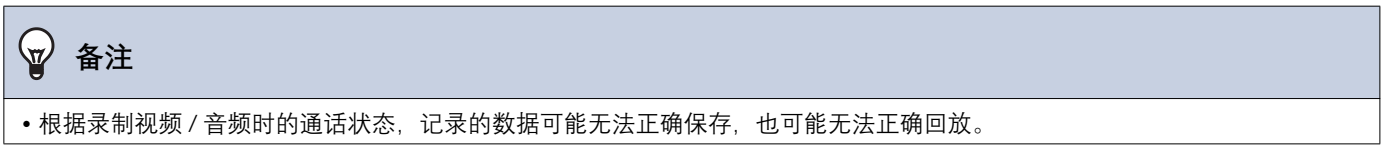

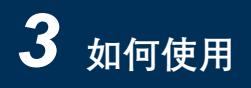

### <span id="page-26-2"></span><span id="page-26-1"></span><span id="page-26-0"></span>解开门锁

下列情况下解开门锁。

- 来电呼叫期间 (仅在视频显示时)
- 通话中
- 监控时

<mark>一0</mark> 或 <del>□</del> 可能不会显示, 具体视此站台设置而定。在这种情况下, 该功能无法使用。

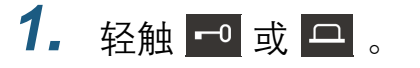

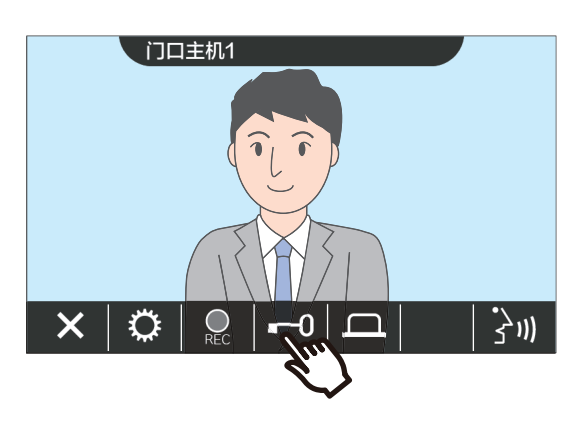

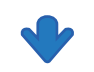

门将解锁。

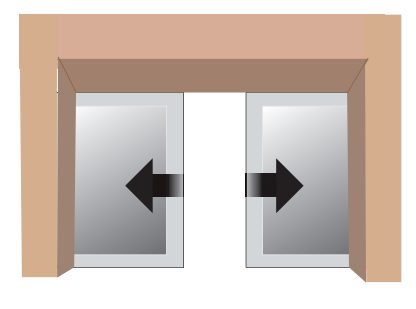

自动锁定示例

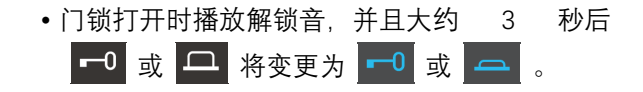

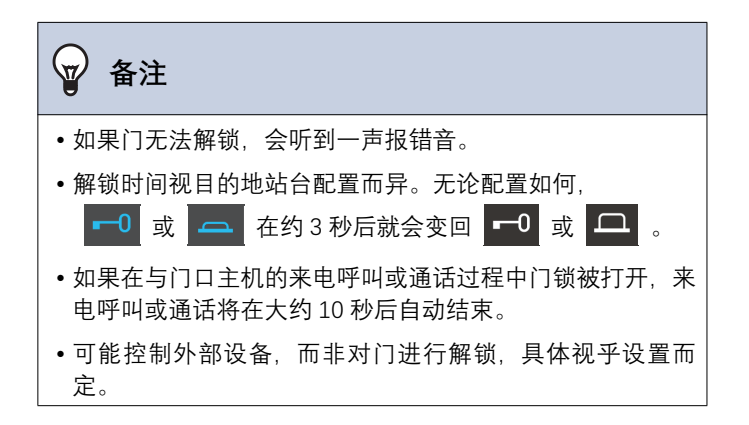

<span id="page-27-1"></span><span id="page-27-0"></span>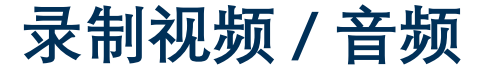

录制来电呼叫时显示在 LCD 触摸屏上的视频。 在 LCD 触摸屏上显示的视频以及音频可以在呼叫或监控时录制下来。 如果 LCD 触摸屏没有显示任何视频, 则仅会录制音频。 呼叫期间两边的音频都会记录下来。

如果 SD 未在主屏幕上显示, 则该功能无法进行使用。

### 1. 轻触 <u>&</u> 。

音频。

 $\times$ 

♦

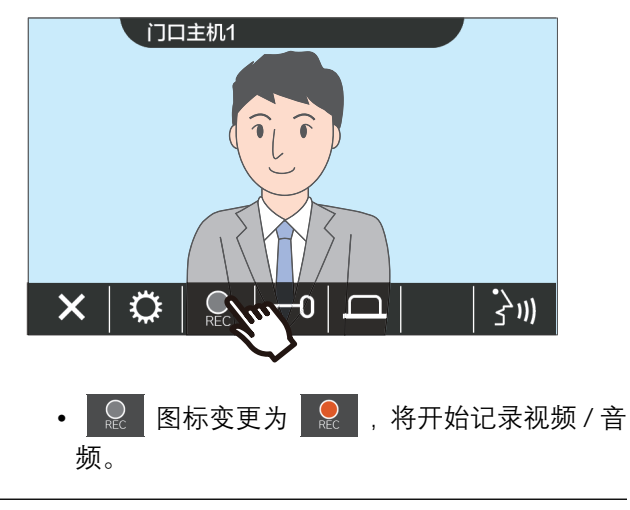

2. 轻触 & 以结束记录视频 / 音频。 门口主机1

• © 图标变更为 …… 并且结束记录视频 /

 $\frac{1}{2}$ ))

- $\mathbf{w}$ 备注 • 如果网络摄像机没有拾音功能, 那么即使显示了网络摄像机 的视频, 从对讲系统接收的音频也将被记录下来。 • 录制将在开始后大约 10 秒自动结束。 • 在下列情况中, 即使自开始时还没到 10 秒, 录制也会自动 结束。 - 当来电呼叫、通话或监控结束时 - 当对方保留通话时 - 已接收转接 • 如果 SD 卡内存已满, 那么最新的数据将覆盖最早的数据。 • 根据设置, 来电呼叫期间, LCD 触摸屏上显示的视频可能会 自动讲行录制。 • 如果网络摄像机与对讲器关联,那么即使监控期间显示了网 络摄像机的视频, 从对讲器接收的音频也将被录制下来。
	- •因为录制时无法选择摄像机,所以不会显示 ■ 图标。

### <span id="page-28-1"></span><span id="page-28-0"></span>调整视频以增强可见度

在下列情形中, 门口主机或视频门户站台的视频可以进行调整以增强可见度。

- 来电呼叫期间
- 通话中
- 监控时

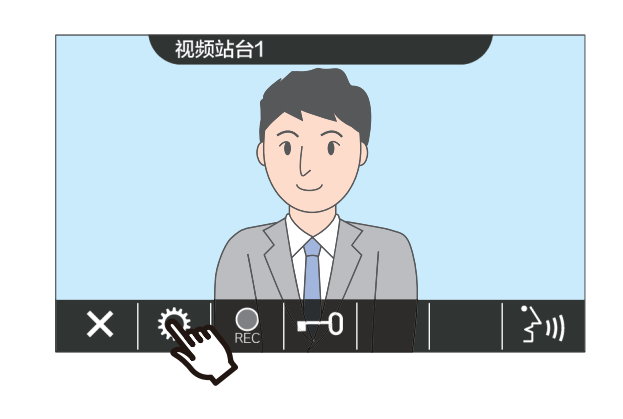

*1.* 幺壥 ȼ *2.* 幺壥 ȼ

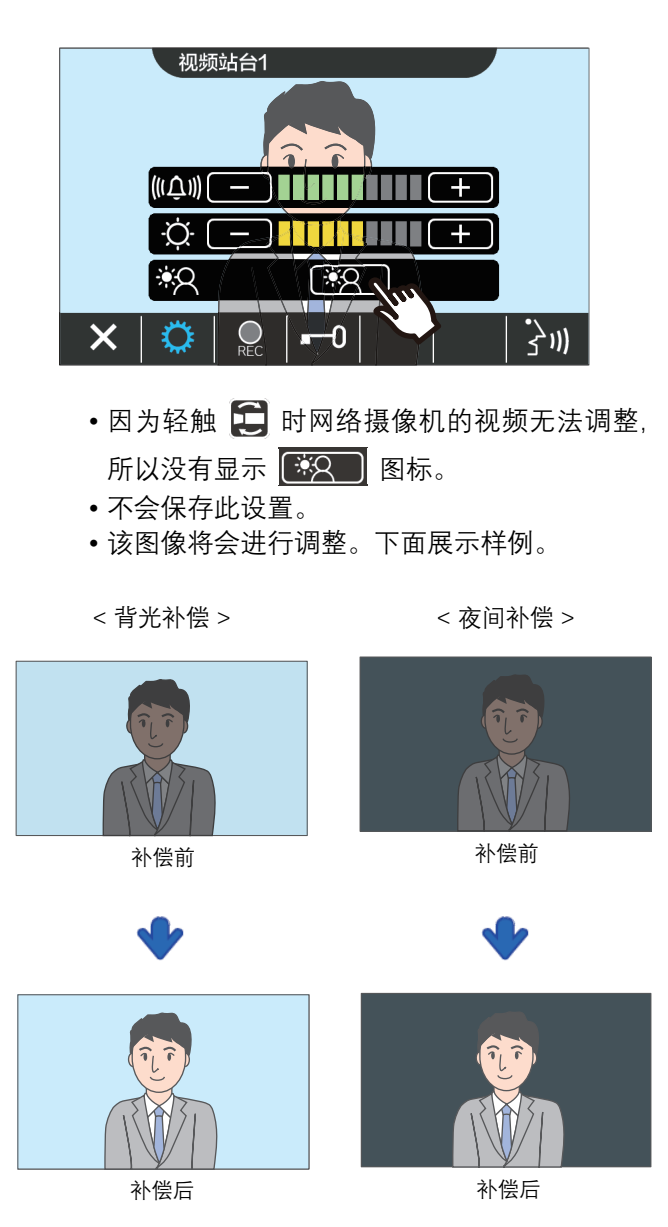

- 3. 轻触 © 。
	- 返回到初始屏幕。

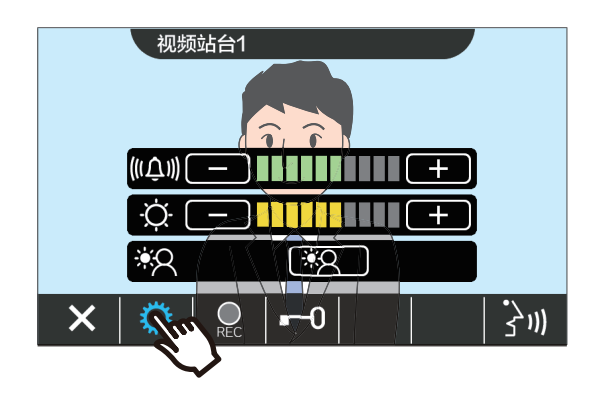

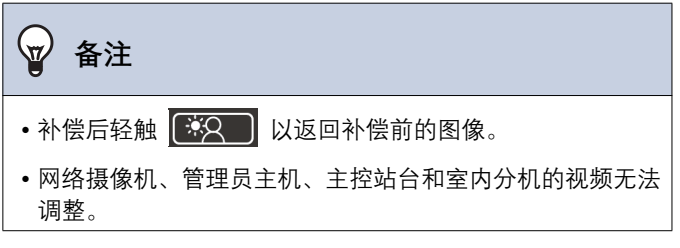

### <span id="page-30-1"></span><span id="page-30-0"></span>**切换视频**

如果网络摄像机与下列站台相关联,则视频可以切换到网络摄像机的视频。

- 门口主机
- 视频门户站台
- 管理员主机
- 主控站台

下列情况下可以切换视频显示。

- 来电呼叫期间
- 通话中
- •监控时

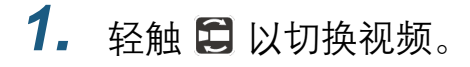

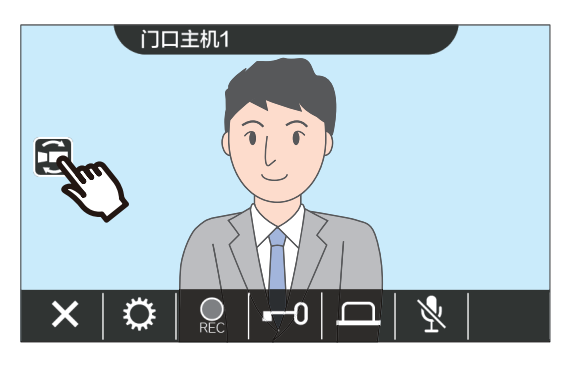

- 它会显示网络摄像机的视频。
- 2. 如要返回至对讲系统的视频, 则再 次轻触日图标。

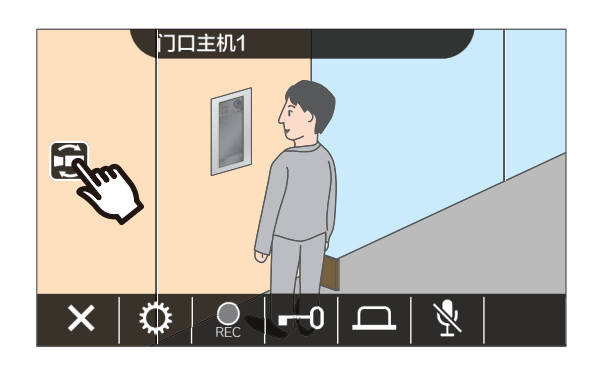

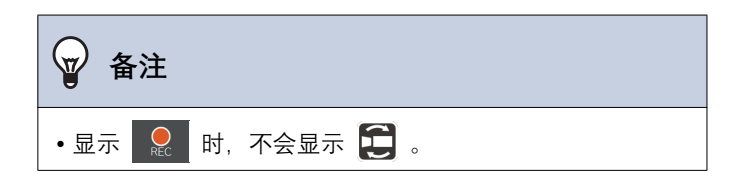

历史(1/10)

门口主机1

 $17D$   $#81$ 

门口主机1

管理室102

5

1月8日 星期三 09:51 AM

1月8日 星期三 09:49 AM

1月8日 星期三 09:48 AM

1月8日 星期三 09:47 AM

 $\blacktriangleleft$ 

 $\Delta$ 

 $\overline{\mathbf{L}}$ 

 $\mathbf{E}$ 

 $\overline{\phantom{a}}$ 

 $\overline{\bullet}$ 

### <span id="page-31-1"></span><span id="page-31-0"></span>**查看最近通话**

### <span id="page-31-3"></span><span id="page-31-2"></span>**查看呼叫历史**

来电和去电呼叫历史都可以进行查看。

最多可以保存 20 条来电和去电呼叫历史。记录数量超过 20 时,新保存的纪录将覆盖最早的记录。

**1.** 轻触主屏幕上的 【**历史**】。 2. 检查呼叫历史。

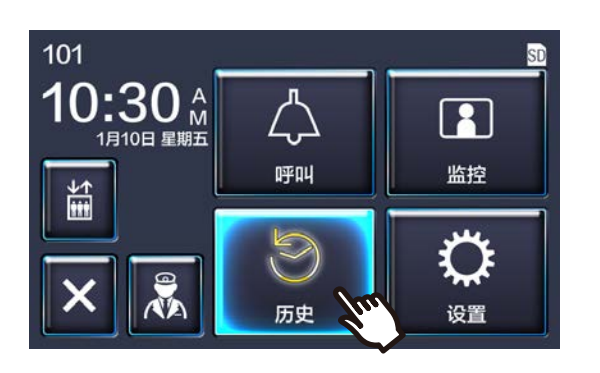

- ◆ 图标和按钮的说明
- **图标和按钮** 描述 这是历史记录中有未接来电时的显示。此图标显示在"查看呼叫历史(→第32页)"或"查看未接来电(  $\blacklozenge$ →第33页)"屏幕上未确认条目旁边。 此图标显示在已接听的来电呼叫的旁边。它显示呼叫的日期/时间和目的地站台的有关信息。 **AP** 此图标显示在未接来电历史的旁边。它显示呼叫的日期 / 时间和目的地站台的名称。如果另一站台已  $\frac{1}{2}$ 接听,那么会显示▲ 此图标显示在去电呼叫历史的旁边。它显示发出呼叫的日期 / 时间和呼叫目的地的有关信息。 ▲→ 此图标显示在已接收传呼历史的旁边。它显示传呼接收的日期/时间和目的地站台的名称。  $\boldsymbol{\Xi}$ 轻触以播放记录。"查看记录 (→第24页)"  $\blacktriangleright$ 存在视频 / 音频记录时会显示此图标。 轻触以呼叫发起呼叫的站台 (除了门口主机或门户站台以外) 或呼叫目的地。  $\blacksquare$ 轻触以显示未接来电屏幕。"查看未接来电(→第33页)" 轻触以显示记录历史。"查看记录历史 (→第35页)"  $\mathbf{D}$

• 该按钮显示视所安装的系统而异。

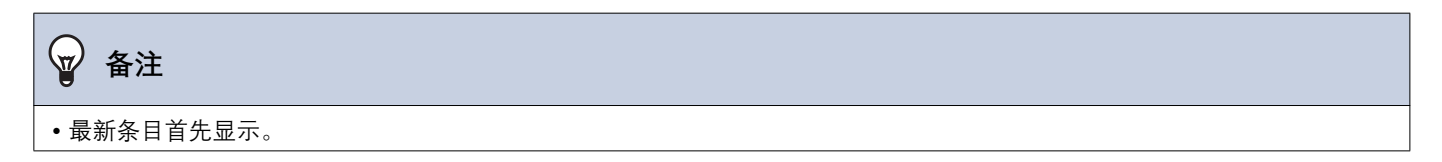

### <span id="page-32-1"></span><span id="page-32-0"></span>**查看未接来电**

查看未接来电历史。

如果另一站台接听了,这些条目将显示在来电呼叫历史中。

1. 轻触主屏幕上的 [历史]。 **2.** 轻触【<del>少</del>】。

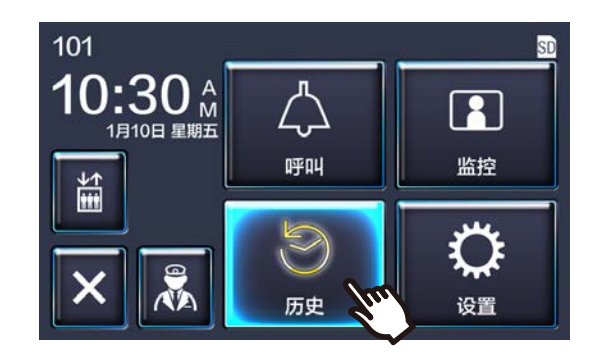

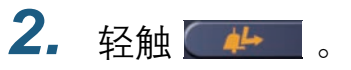

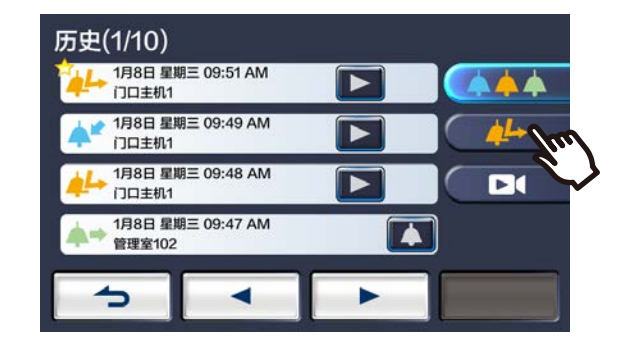

3. 查看未接来电。

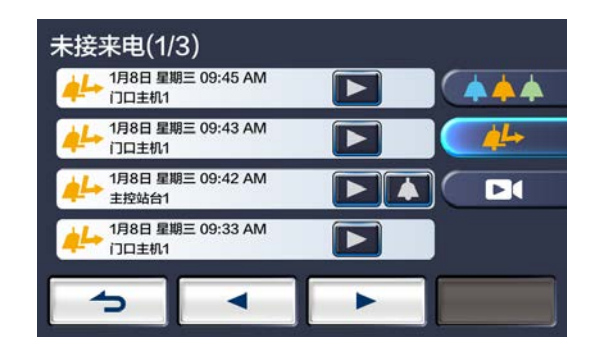

◆ 图标和按钮的说明

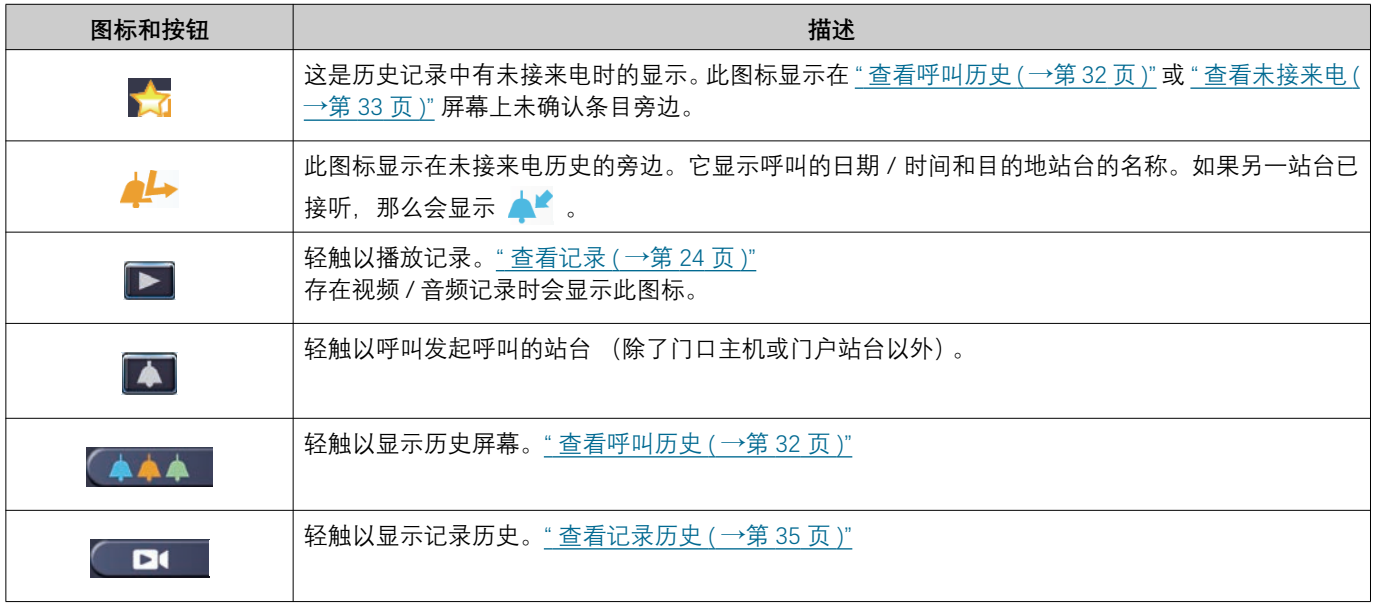

• 该按钮显示视所安装的系统而异。

### **◎ 备注**

● 最新条目首先显示。

# *3* **⢃ṖẀ䐩** 㛤䘊㗿廐弙嫜

### <span id="page-34-1"></span><span id="page-34-0"></span>**<mark>查看记录历史</mark>**

最多可以查看 999 条下列类型的记录。

- 来电呼叫期间
- 通话中
- •监控时

### 1. 轻触主屏幕上的 [历史]。 **2.** 轻触【■■。

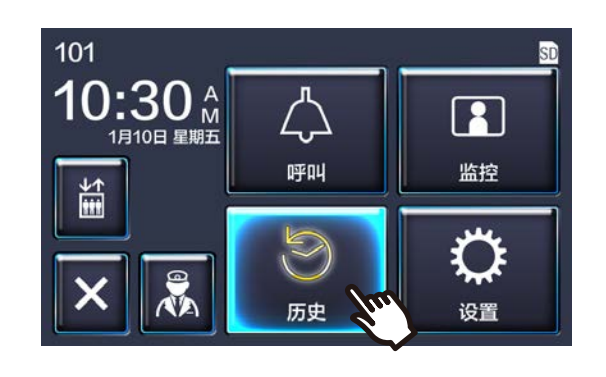

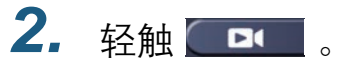

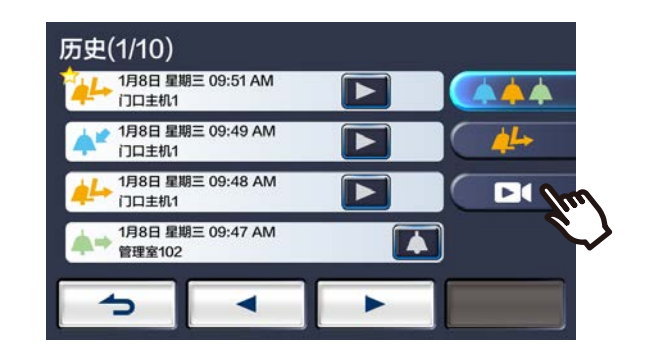

3. 在历史中查看视频 / 音频记录。

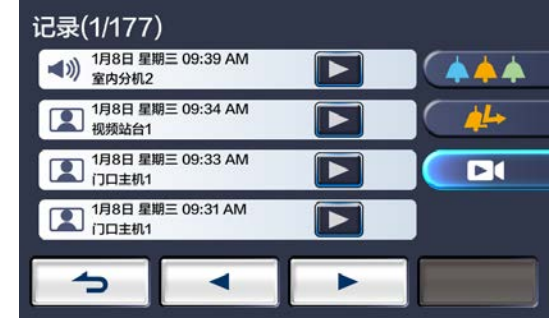

◆ 图标和按钮的说明

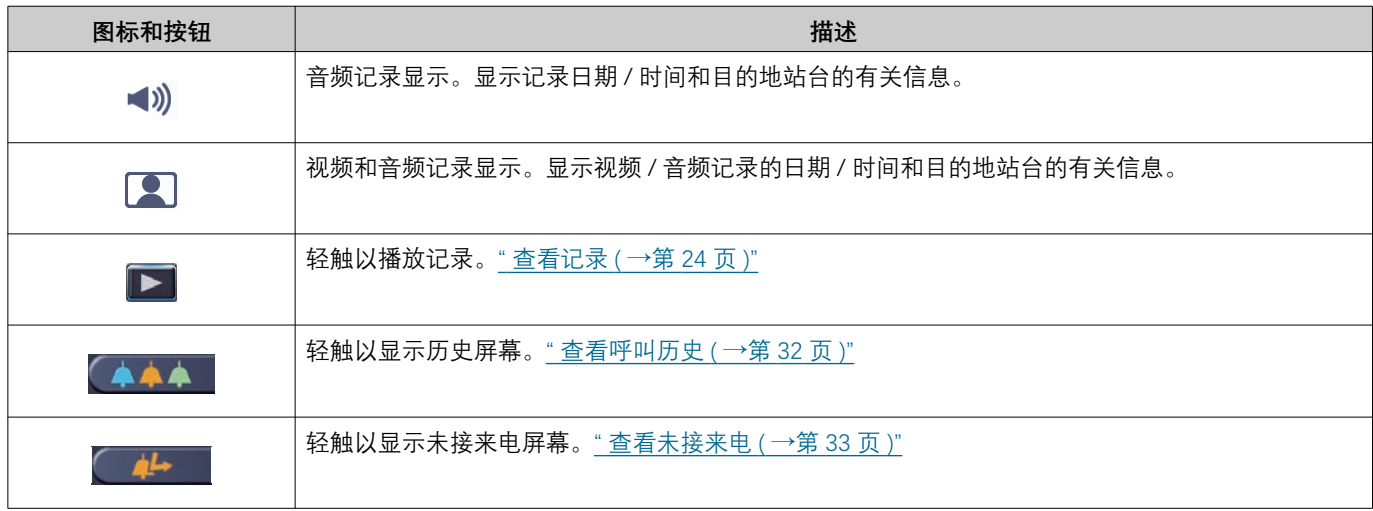

• 该按钮显示视所安装的系统而异。

### **◎ 备注**

● 根据日期显示记录。

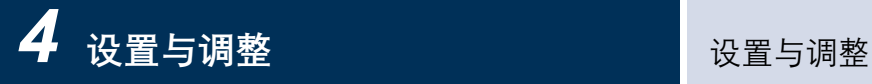

### <span id="page-36-2"></span><span id="page-36-1"></span><span id="page-36-0"></span>执行设置更改

更改各种设置。 示例: 更改语言

 $1.$  轻触主屏幕上的 [设置]。

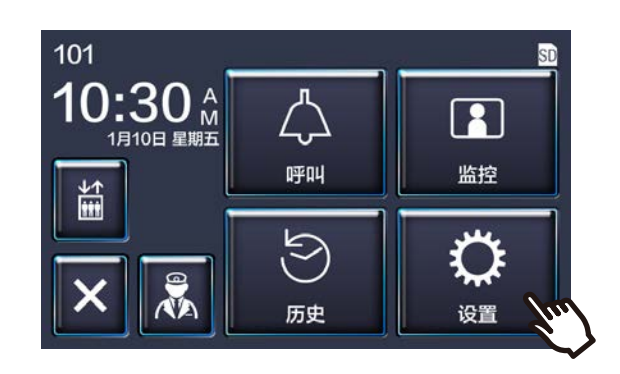

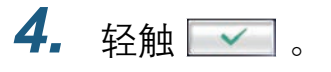

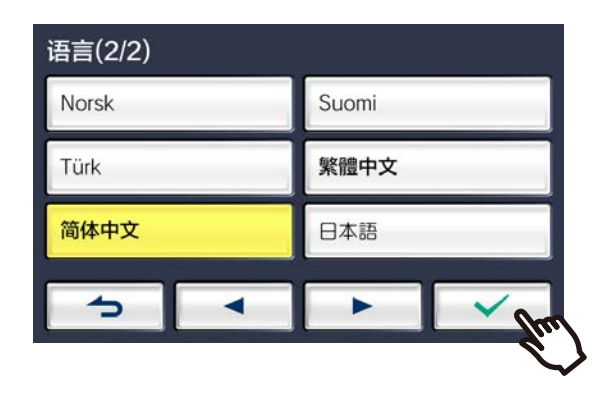

•系统会保存这些设置,并且返回到设置屏幕。

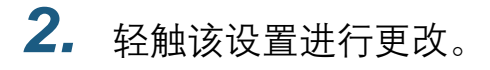

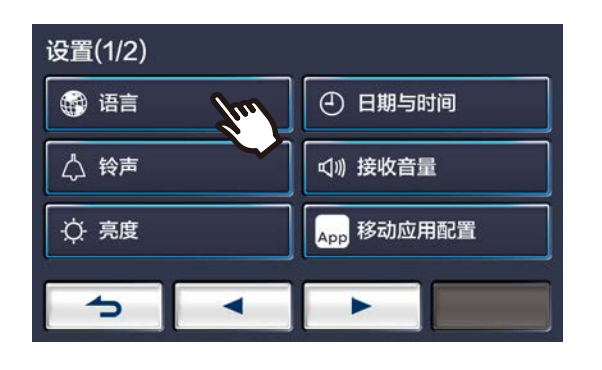

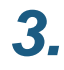

3. 执行所需更改。

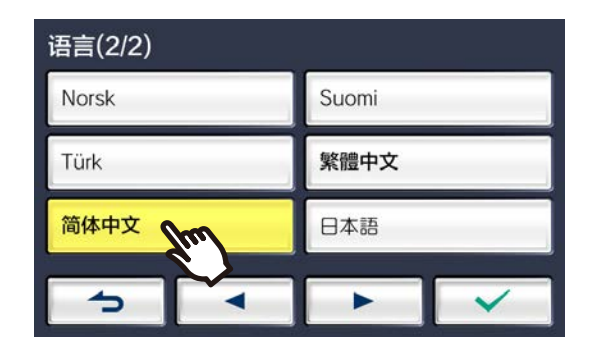

以下是可以在设置屏幕上进行配置的设置。

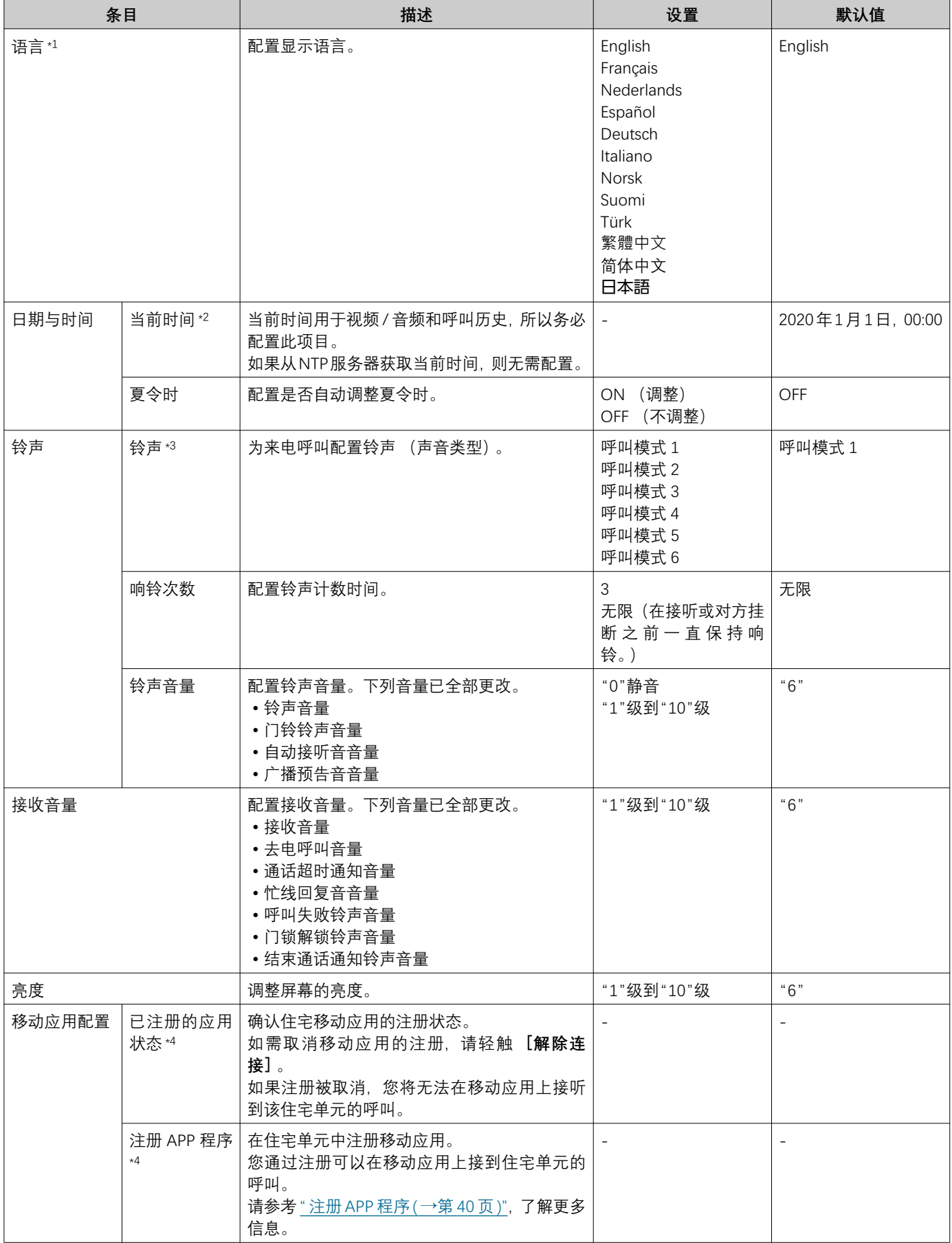

*4* **媿乯ᴏ嬄㑵** 媽乭ᴍ嬂㑳

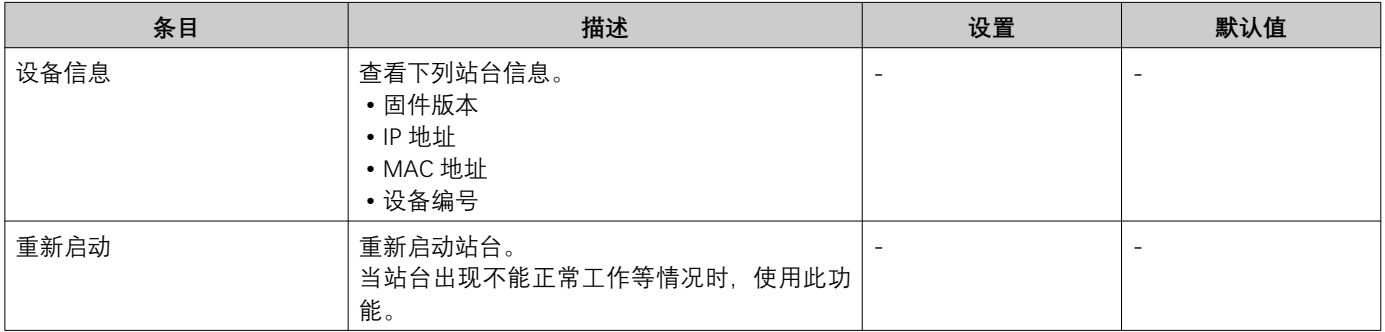

<span id="page-38-0"></span>\*1 更改显示语言可能会导致无法正确显示单元名称和其他文本。

<span id="page-38-1"></span>\*2 所显示时间在一个月之后的时间误差前后不超过1分钟。建议定期校正时间。 如果因停电或其他事故而发生电源关闭,那么日期和时间将恢复为默认设置。日期和时间的默认值视时区而异。如果发生这种 情况, 请重新配置日期和时间。 如变更了日期与时间,更新设置可能需要一点时间。

- <span id="page-38-2"></span>\*3 如果配置期间收到门铃来电呼叫, 那么门铃铃声会响起。
- <span id="page-38-3"></span>**\*4 有时可能不会注册移动应用,具体根据所安装的系统而定。请联系管理员或物业管理公司。**

### <span id="page-39-0"></span>注册 APP 程序

在住宅单元中注册移动应用。

移动应用经过注册后可以接听对住宅单元的呼叫。

请参考《对讲应用程序 AIPHONE IXG 操作手册》中的"应用程序初始设置",然后继续下列操作程序来准备移动应用注 册。

1. 轻触主屏幕上的 [设置]。

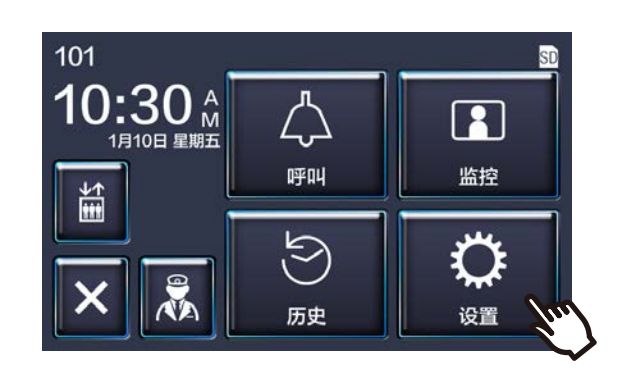

### **2.** 轻触

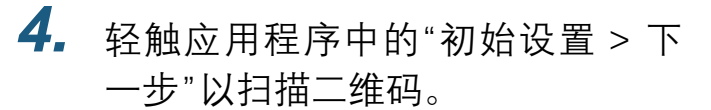

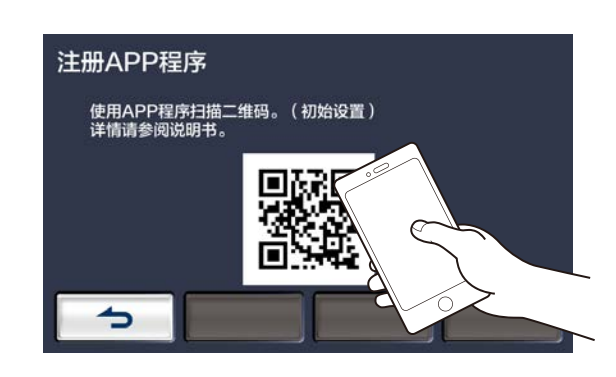

• 应用程序注册完成。

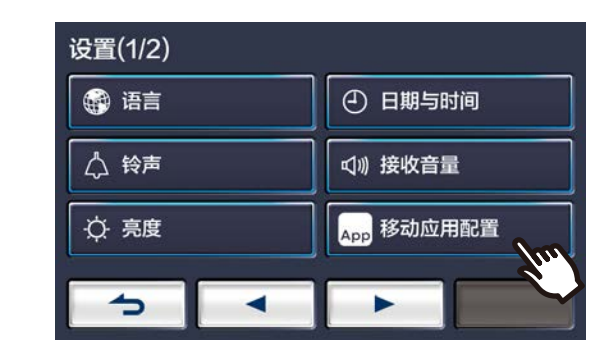

3. 轻触

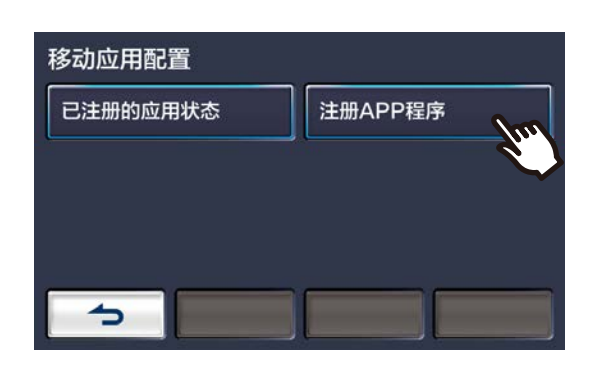

#### 备注 ∖ซ∕

- 有时可能注册不了移动应用, 具体根据所安装的系统而定。 请联系管理员或物业管理公司。
- 二维码是 Denso Wave Incorporated 的注册商标。

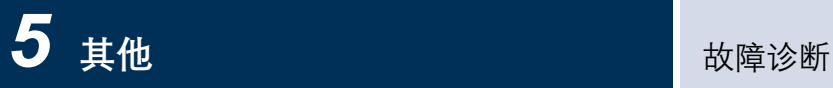

### <span id="page-40-1"></span><span id="page-40-0"></span>故障诊断

如果站台不能正常工作,请查看下列原因和解决方案。如果问题没有解决或表现与项目中描述的"状况"不符,请联系物 业管理公司、经销商或我们的客户支持中心。

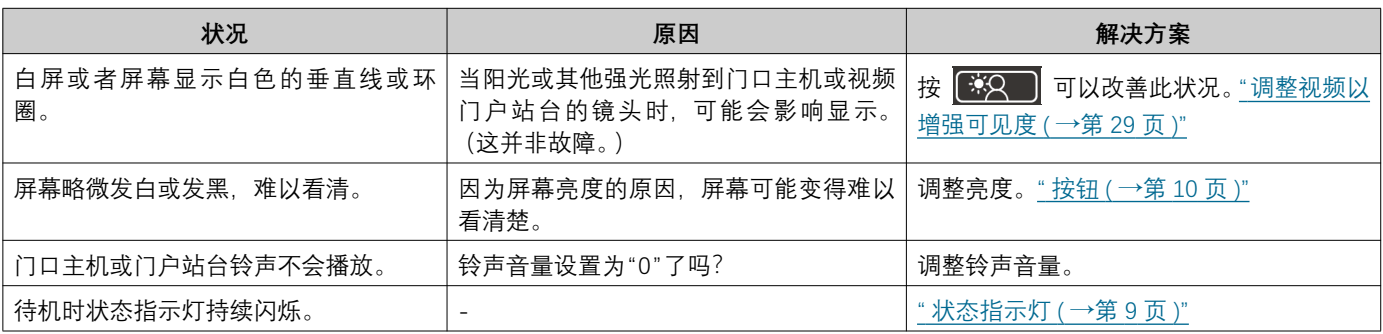

## <span id="page-41-0"></span>**错误画面的故障排除**

如果显示以下错误画面,请参阅以下信息了解可行的解决方案。

### ■错误屏幕列表

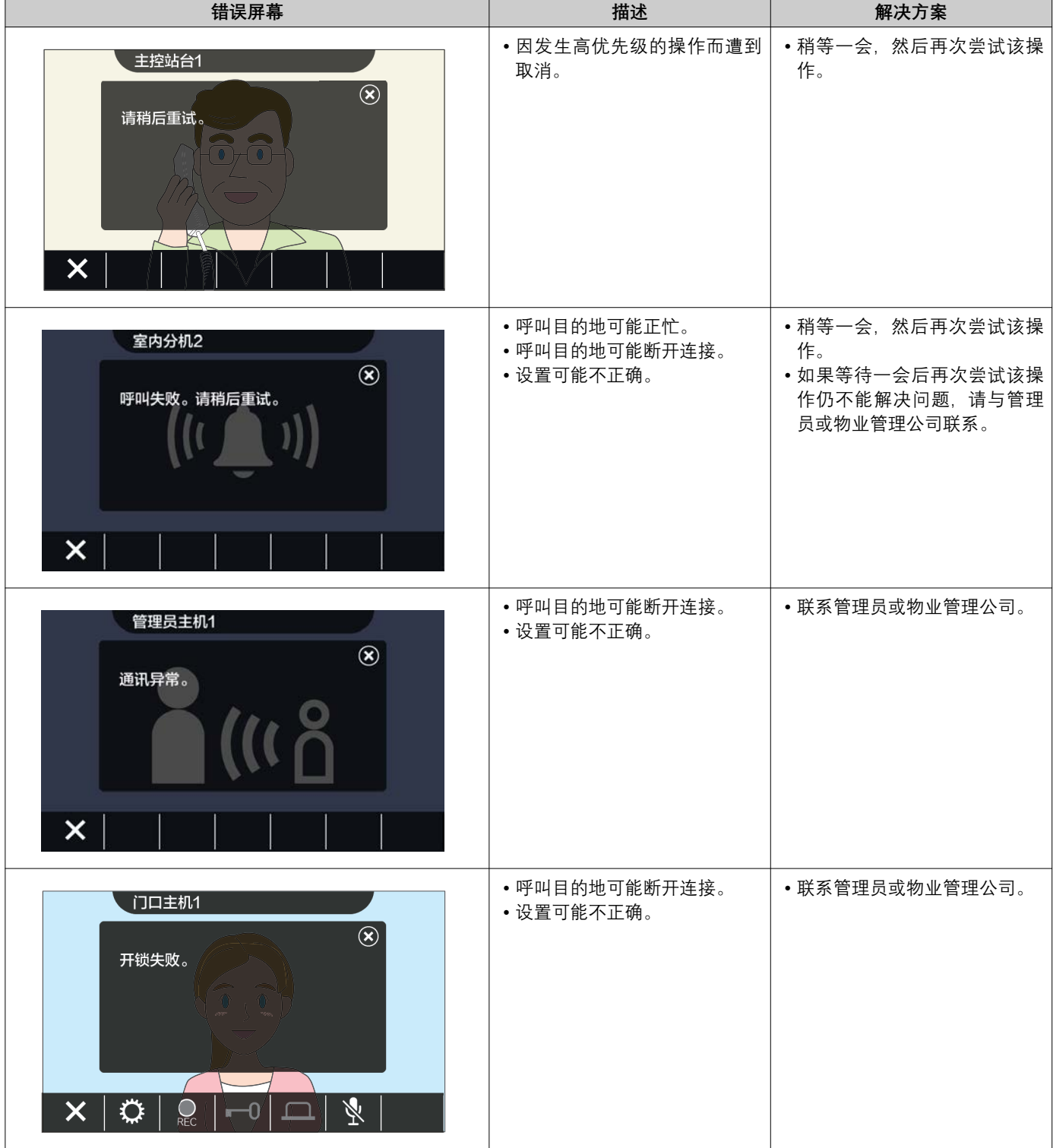

# <span id="page-42-1"></span><span id="page-42-0"></span>**规格**

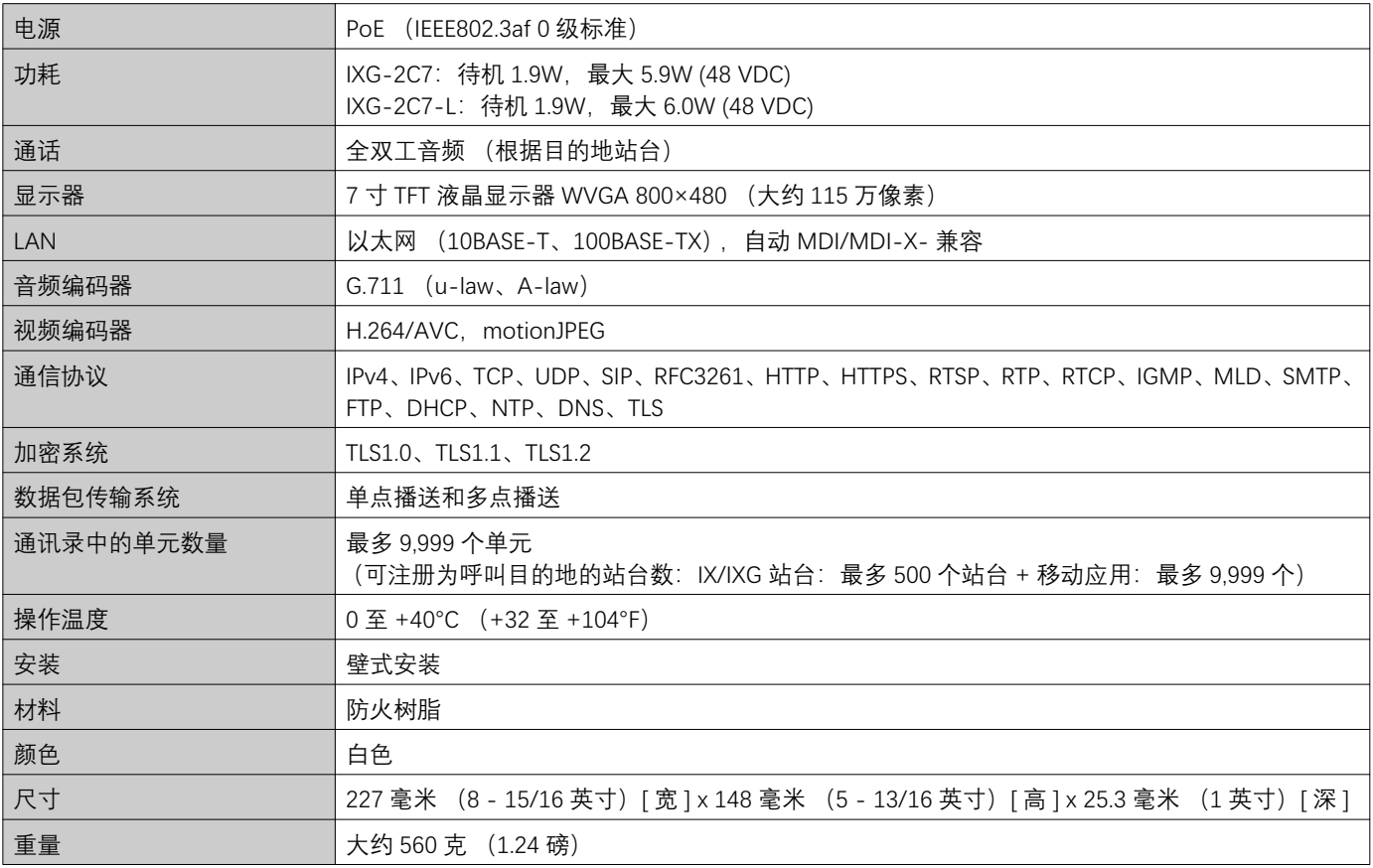

# <span id="page-42-2"></span>维护

- •请使用柔软的干布轻轻地擦拭站台。遇到难以去除的污渍时,请将干布浸入用水稀释的中性洗涤剂中,拧干后再清 洁装置。
- 使用柔软的干布 (用于擦拭镜面) 擦拭显示器。

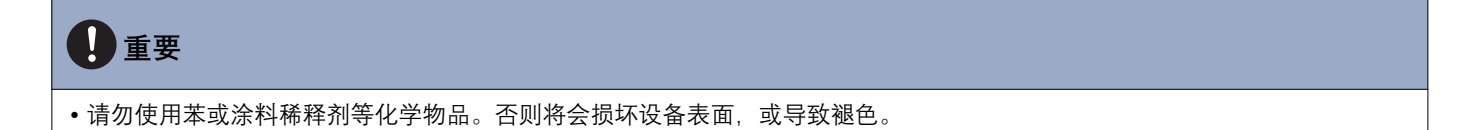

### <span id="page-43-1"></span><span id="page-43-0"></span>关于软件的通告

使用本产品上安装的软件已收到第三方发出的直接或间接授权。

 $(1)$  Apache 许可证 2.0 此软件包括 Google Protocol Buffer。 您可以在"http://www.apache.org/licenses/LICENSE-2.0"获取许可证副本。

请注意, 此软件的一部分为经过变更和修改的初始源文件。

(2) bzip2 和 libbzip2 许可证 此文件是 bzip2 和 / 或 libbzip2 的一部分,这是一个无损块排序数据压缩的程序和库。

Copyright (C) 1996-2002 Julian R Seward.All rights reserved.

只需满足以下条件,无论是否修改,便可以源和二进制形式再次分配并使用:

1. 源代码的再次分配必须保留以上的版权声明, 此条件列表以及以下的免责声明。

2. 您不得误传本软件的出处,不得声称原始软件为您所编写。如果您在产品中使用本软件,我们欢迎但不强制您在 产品文档中致以鸣谢。

3. 必须对经修改的源代码版本加以明确标注。并且不得误传其为原始软件。

4. 未经明确事先书面许可, 不得将作者名称用于认可或推广此软件的衍生产品。

此软件由作者"按原样"提供,软件供应商不做任何明示或暗示的担保,包括但不限于对适销性以及针对特定用途的 适用性的暗示担保。

在仟何情况下,作者均不对仟何直接、间接、附带、特殊、惩戒性或由此而起的损失 (包括但不限于替代物品或 服务的采购;使用、数据或利润的损失;或业务中断)承担任何责任。无论因何而起或因任何责任规定而来,无论 是否载列于合同中,凡因本软件使用而导致的任何损失,(软件提供商)均需承担严肃责任或民事侵权责任(包括 失职或其它), 即便已提示过可能引发有关损失也不例外。

#### (3) GPL/GPLv2/LGPL

本产品中包含的软件组件符合 GPL/GPLv2/LGPL 要求。 可在以下链接中查看详细信息。 http://www.gnu.org/licenses/gpl.html https://opensource.org/licenses/GPL-2.0 http://www.gnu.org/licenses/lgpl.html

客户可根据 GPL/GPLv2/LGPL 的要求获取、修改并再次分配软件组件的源代码。 请查看下方网站,了解如何获取相关源代码和确认 GPL/GPLv2/LGPL 信息。 http://www.aiphone.co.jp/data/software/source/gpl/download/ixg/

\* 下载前请务必阅读下列信息。

<< 请确认 >>

- 根据 GPL/GPLv2/LGPL, 软件组件的源代码不受担保, 包括"适销性"或"适用于某一特定用途"的担保。
- 软件元件的源代码基于 GPL/GPLv2/LGPL"按原样"提供。
- 请注意, 我们无法回答与软件组件源代码内容相关的问题。

(4) ISC 许可证

- 版权所有 (c)2004-2011 互联网软件系统联盟 ("ISC")。
- 版权所有 (c)1995-2003 互联网软件系统联盟。特此批准出于任何免费或收费目的使用、复制、修改和/或分发本 软件,前提是上述版权声明和此许可声明出现在所有副本中。

软件"按原样"提供,ISC 拒绝接受与本软件相关的所有保证,包括所有适销性和适用性的暗示担保。

在任何情况下,与本软件的使用或性能有关或由此引起的任何特殊、直接、间接或从属损坏,或因使用、数据或利 益损失引起的任何损害,无论其诉因是有关合同、疏忽或其他侵权行为,ISC 概不承担任何责任。

(5) MIT 许可证

版权所有 (c)2018 爱峰有限公司。

在 MIT 许可证下发布。

特此向任何得到本软件副本或相关文档的人免费授权:被授权人有权使用、复制、修改、合并、出版、发布、散 布、再授权和/或贩售软件及软件的副本,并授予被供应人同等权利,只需服从以下条件: 在软件实体和软件的所有副本中都必须包含以上版权声明和本许可声明。

该软件是"按原样"提供的,不做任何形式的明示或暗示担保,包括但不限于对于适销性、针对特定用途的适用性和 不侵权的担保。

在任何情况下,作者或版权持有人,都不应对任何索赔、损害或其他责任负责,无论是否基于合同、侵权行为或其 他由于本软件的使用或其他买卖交易而引起、造成或与其相关的诉因。

- (6) NTP 许可证
	- 版权所有 (c) 特拉华大学 1992-2011

特此批准出于任何收费或免费目的对本软件及其文档进行使用、复制、修改和分发,前提是上述版权声明出现在所 有副本中且副本声明和此许可声明都出现在支持文档中,未经事先明确书面许可,特拉华大学的名称不得用于与软 件分发相关的广告或宣传。

特拉华大学对本软件针对任何用途的适用性不作任何陈述。

本软件"按原样"提供,不做任何明示或暗示担保。

(7) OpenSSL 许可

Copyright (c) 1998-2011 The OpenSSL Project All rights reserved.

- 只需满足以下条件,无论是否修改,便可以源和二进制形式再次分配并使用:
- (a) 源代码的再次分配必须保留以上的版权声明, 此条件列表以及以下的免责声明。
- (b) 以二进制形式进行再次分配必须以随分配一并提供的文档和/或其它材料的形式再现以上的版权声明,此条件 列表以及以下的免责声明。
- (c) 所有提及此软件的功能或使用的广告材料必须显示以下致谢信息: "本产品包括了 OpenSSL Project 为在 OpenSSL Toolkit 中使用而开发的软件。 (http://www.openssl.org/)"
- (d) 未经事先书面许可,不得将"OpenSSL Toolkit"以及"OpenSSL Project"的名称用于认可或推广此软件的衍生产 品。若要获得书面许可, 请联系 openssl-core@openssl.org。
- (e) 没有 OpenSSL Project 的事先书面许可, 此软件的衍生产品不能被称为"OpenSSL", "OpenSSL"也不能出现在 其名称中。
- (f) 以任何形式所进行的再次分配必须保留以下致谢信息:

"本产品包括了 OpenSSL Project 为在 OpenSSL Toolkit 中使用而开发的软件。 (http://www.openssl.org/)" 此软件由 OpenSSL PROJECT"按原样"提供,软件供应商不做任何明示或暗示的担保,包括但不限于对适销性以及 针对特定用涂的适用性的暗示担保。

在任何情况下,OpenSSL PROJECT 及其参与者均不对任何直接、间接、附带、特殊、惩戒性或由此而起的损失(包 括但不限于替代物品或服务的采购;

使用、数据或利润的损失;或业务中断)承担任何责任。无论因何而起或因任何责任规定而来,无论是否载列于合 同中. 凡因本软件使用而导致的任何损失. (软件提供商)均需承担严肃责任或民事侵权责任(包括失职或其它). 即便已提示过可能引发有关损失也不例外。

(8) 原始 SSLeav 许可证

Copyright (C) 1995-1998 Eric Young (eay@cryptsoft.com).All rights reserved.

只需满足以下条件,无论是否修改,便可以源和二进制形式再次分配并使用:

- (a) 源代码的再次分配必须保留版权声明, 此条件列表以及以下的免责声明。
- (b) 以二进制形式进行再次分配必须以随分配一并提供的文档和 / 或其它材料的形式再现以上的版权声明, 此条件 列表以及以下的免责声明。
- (c) 所有提及此软件的功能或使用的广告材料必须显示以下致谢信息:
- "此产品包括 Eric Young(eay@cryptsoft.com) 编写的加密软件"如果所用的库中的程序与加密无关,则可省 略"加密"一词:-)。
- (d) 如果您使用了 apps 目录 (应用程序代码)中的任何 Windows 特定代码 (或其衍生代码),则必须包含一则 致谢声明:
	- "此产品包括 Tim Hudson (tjh@cryptsoft.com) 编写的软件"

此软件由 ERIC YOUNG"按原样"提供, 软件供应商不做任何明示或暗示的担保, 包括但不限于对适销性以及针对特 定用途的适用性的暗示担保。对于任何因使用本软件而造成的直接、间接、附带、特殊、惩戒性或后果性损失(包 括但不限于购买替代物品或服务;使用、数据或利润的损失;或业务中断),无论任何原因或基于合同、严格责 任、侵权行为(包括过失或其他原因)的任何责任理论,即使已事先获知发生此类损失的可能性,作者或参与者 亦不承担任何责任。

对于此代码的任何公开可用版本或衍生品,不得更改其许可证和发布条款。

例如,您不得轻易复制此代码并用于其他发布许可 [ 包括 GNU 公共许可协议 1。

本产品包含由 Eric Young (eay@cryptsoft.com) 编写的加密软件。

(9) RSA 信息摘要许可证 版权所有 (C)1990 RSA 数据安全公司。保留所有权利。 授权复制并使用本软件,前提是在所有提到或引用本软件或本功能的材料中,其均被认定为是"RSA 数据安全公司 MD5 信息摘要算法"。

亦授权制作并使用衍生作品, 前提是这类作品在所有提到或引用衍生作品的材料中均被认定为"衍生自 RSA 数据安 全公司 MD5 信息摘要算法"。

RSA 数据安全公司对本软件的适销性或本软件针对任何特殊用途的适用性均不作任何陈述。

本软件"按原样"提供,不做任何类型的明示或暗示担保。

这些声明必须包含在本文档和/或软件任何部分的任何副本中。

请注意, 本软件衍生自 RSA 数据安全公司 MD5 信息摘要算法。

 $(10)$  zlib 许可证

zlib.h——"zlib"通用压缩库接口版本 1.2.5,2010 年 4 月 19 日 Copyright (C) 1995-2010 Jean-loup Gailly and Mark **Adler** 

本软件"按原样"提供,不做任何明示或暗示担保。

在任何情况下,作者对于因使用本软件而导致的损失皆不承担任何责任。在遵循以下限制的前提下,任何人可出于 任何目的使用本软件 (包括商业用途), 并自由地进行修改和重新发布。

- (a) 您不得误传本软件的出处,不得声称原始软件为您所编写。如果您在产品中使用本软件,我们欢迎但不强制您 在产品文档中致以鸣谢。
- (b) 必须对经修改的源代码版本加以明确标注, 并且不得误传其为原始软件。
- (c) 不得从任何源发布中移除或修改本通告。

Jean-loup Gailly jloup@gzip.org Mark Adler madler@alumni.caltech.edu

请参阅以下网站了解源代码,包括已获得上述许可授权的软件变更。 http://www.aiphone.co.jp/data/software/source/gpl/download/ixg/

\* 下载前请务必阅读下列信息。

<< 请确认 >>

- 请注意,我们无法回答与软件组件源代码内容相关的问题。
- $(11)$  tslib

本软件使用了根据 LGPL 发布的 tslib (https://github.com/libts/tslib)。 客户可根据 LGPL 的要求获取、修改并再次发布软件组件的源代码。 源代码在以下网站中提供。 http://www.aiphone.co.jp/data/software/source/gpl/download/ixg/ 请参阅以下网站,了解许可协议和版权声明。 https://github.com/libts/tslib/blob/master/COPYING

下载之前请确认以下信息。

<< 请确认 >>

- 根据 LGPL 的规定,包括"适销性"或"特定用涂的适用性"在内,软件组件源代码将不受任何担保。
- 请注意, 我们无法回答与软件组件源代码内容相关的问题。
- 您需要承担访问本网站或下载软件时产生的上网费、宽带使用费,以及任何其他费用。

固件 Ver.2.03 之后, GPLv2 也适用。

### <span id="page-46-1"></span><span id="page-46-0"></span>**规程**

**FCC** 

此设备符合 FCC 规则的第 15 部分。操作设备须符合以下两个条件: (1) 此设备不会导致有害干扰; (2) 此设备可 承受任何外来干扰。包括可能导致非预期操作的干扰。

备注: 根据 FCC 规则的第 15 部分, 此设备经测试确定符合 B 级数码设备的限制。这些限制的设计旨在为居住场所安装 条件下的有害干扰提供合理的保护。此设备产生、使用并可以发射射频能量,如不按照说明进行安装和使用,则可能会 对无线电通信造成有害干扰。但是,并不保证在特定安装条件下不会发生干扰。如果此设备的确会对无线电或电视接收 信号造成有害干扰 (可通过关闭和开启设备进行确认),建议用户使用以下一种或多种措施消除干扰:

- 重新调整接收天线的方向或位置。
- 增加设备和接收器之间的间隔。
- 将设备连接到与接收器所在电路不同电路上的插座。
- •咨询经销商或有经验的收音机 / 电视机技术员, 寻求帮助。

#### 供应商符合性声明 47CFR §2.1077 合规信息

#### 唯一标识符:

商标名: AIPHONE 型号: IXG-2C7、IXG-2C7-L、IXG-DM7、IXG-DM7-HID、IXG-MK、IXGW-LC、IXGW-GW

#### 责任方 - 美国国内的联系方式

公司名称: AIPHONE CORPORATION 办公室所在地: 6670 185th Ave NE, Redmond, WA, 98052, USA 电话号码: (800) 692-0200 电子邮件地址: tech@aiphone.com 网址: https://www.aiphone.com/home

#### FCC 合规声明

此设备符合 FCC 规则的第 15 部分。操作设备须符合以下两个条件: (1) 此设备不会导致有害干扰; (2) 此设备可承受任何外来 于扰. 包括可能导致非预期操作的干扰。

加拿大工业部 CAN ICES-3 (B)/NMB-3(B)

WFFF 文15

### <span id="page-47-0"></span>**质量保证**

Aiphone 产品的质保期为自出厂生产日期的 2 年内, 在正常使用和维修的条件下, 材质及工艺方面均无瑕疵, 如产品 在保修期内经检验证实存在缺陷,则将免费进行维修。Aiphone 保留对材质和 / 或工艺是否存在缺陷,以及产品是否 在保修期内作出最终决定的唯一权利。本担保不适用于任何对 Aiphone 产品的误用、使用时的疏忽、意外、电涌或违 反所提供的操作说明书的使用,亦不适用于非厂家维修或更改的装置。本担保不涵盖电池或与装置相关的电池使用所 造成的损坏。本担保仅涵盖工作台维修,且所有维修必须在 Aiphone 书面文件中所指定的店铺或场所进行。本担保仅 限于操作手册中列出的标准规格。本担保不涵盖用户或供应商添加的第三方产品的任何辅助功能。请注意,本担保亦 不涵盖功能故障或与 Aiphone 产品互连造成的任何损坏或其他问题。Aiphone 不承担呼叫现场服务时产生的任何费 用。对于使用产品过程中因出现故障而造成的任何损失或损坏,或任何可能由此带来的不便或损失,Aiphone 将概不 提供赔偿。

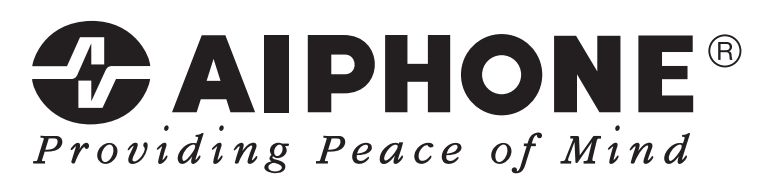

https://www.aiphone.net/

发行日期: 2022年8月 <sup>6</sup> P0822 RQ 65033 日本名古屋爱峰有限公司